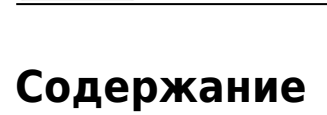

 $L = h$ 

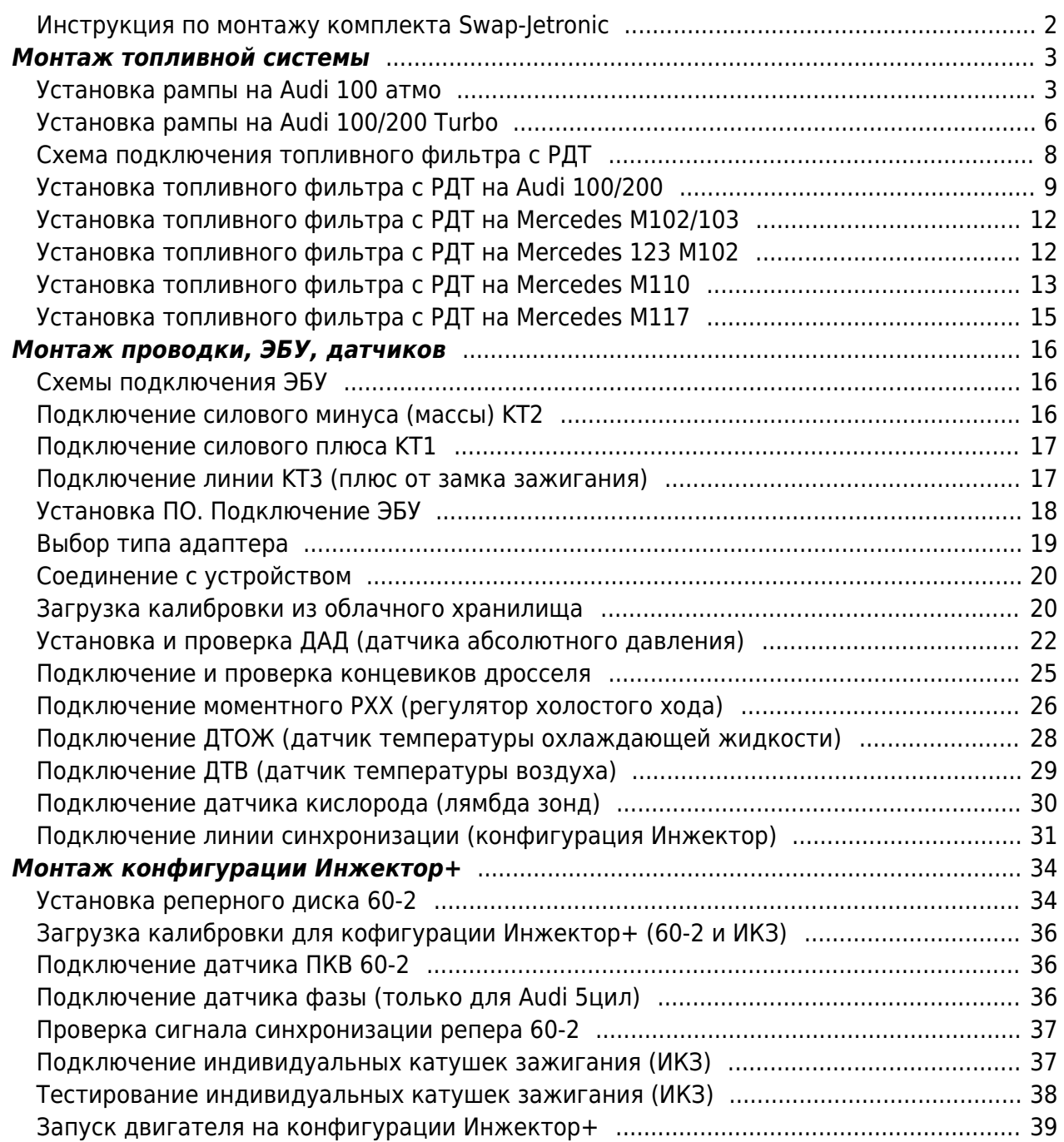

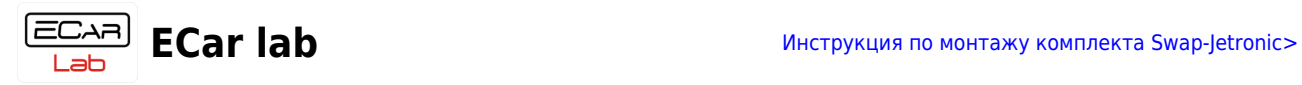

# <span id="page-1-0"></span>**Инструкция по монтажу комплекта Swap-Jetronic**

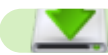

- **[Установка топливной системы](#page-2-2)**
- **[Монтаж проводки, датчиков, ЭБУ](#page-15-3)**
- **[Подключения для конфиг Инжектор+](#page-33-2)**

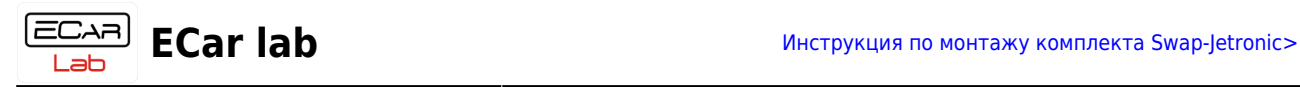

# <span id="page-2-2"></span><span id="page-2-0"></span>**Монтаж топливной системы**

# <span id="page-2-1"></span>**Установка рампы на Audi 100 атмо**

- Снять дроссельный узел и воздуховоды.
- Демонтировать напорный диск (круглая пластина под дросселем).
- Демонтировать пластиковый обдув форсунок.
- Демонтировать дозатор распределитель (паук)
- Извлечь форсунки и стаканы мех инжектора из коллектора.

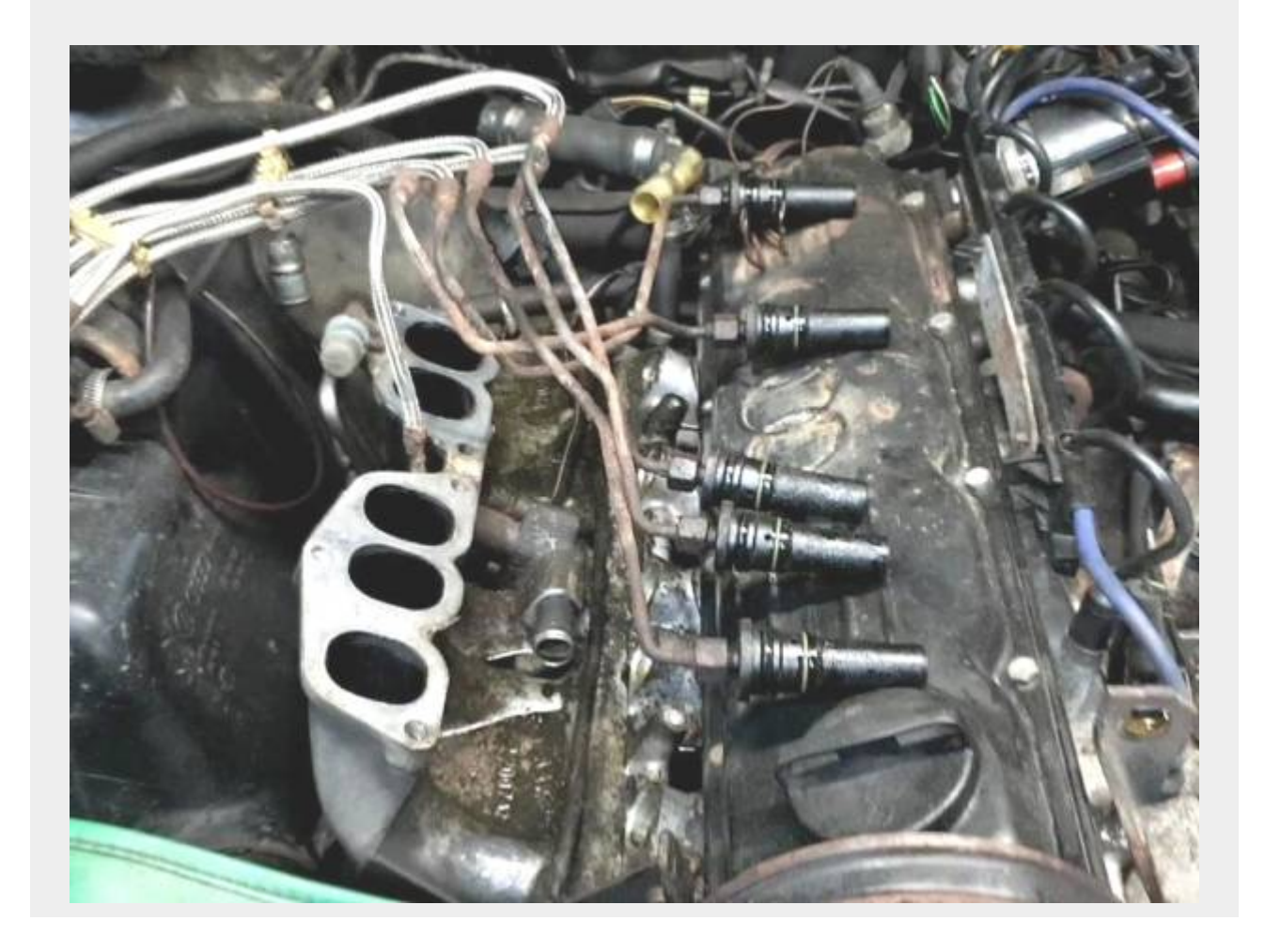

- Заглушить штуцер обдува форсунок на ГБЦ и на впускном коллекторе.
- Если крепление пусковой форсунки мешает рампе, его нужно срезать. Форсунку посадить обратно на герметик.

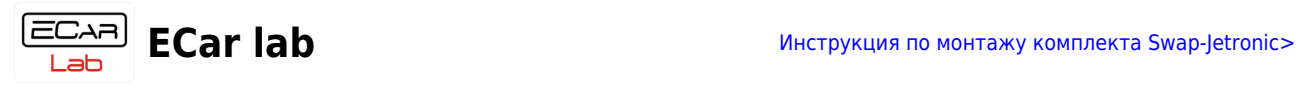

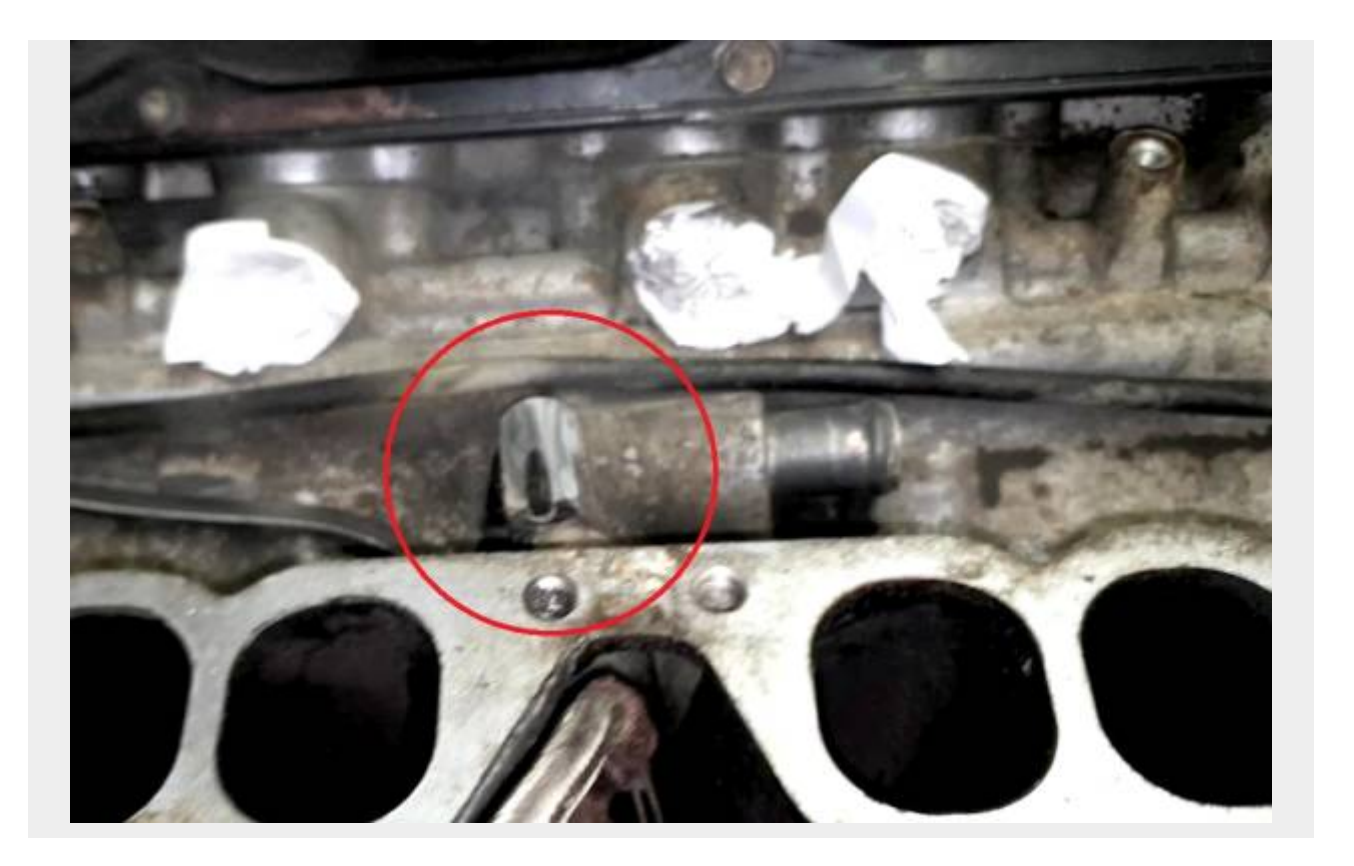

Заглушить отверстие от дозатора, можно прикрутив на это место металлическую пластину на герметике.

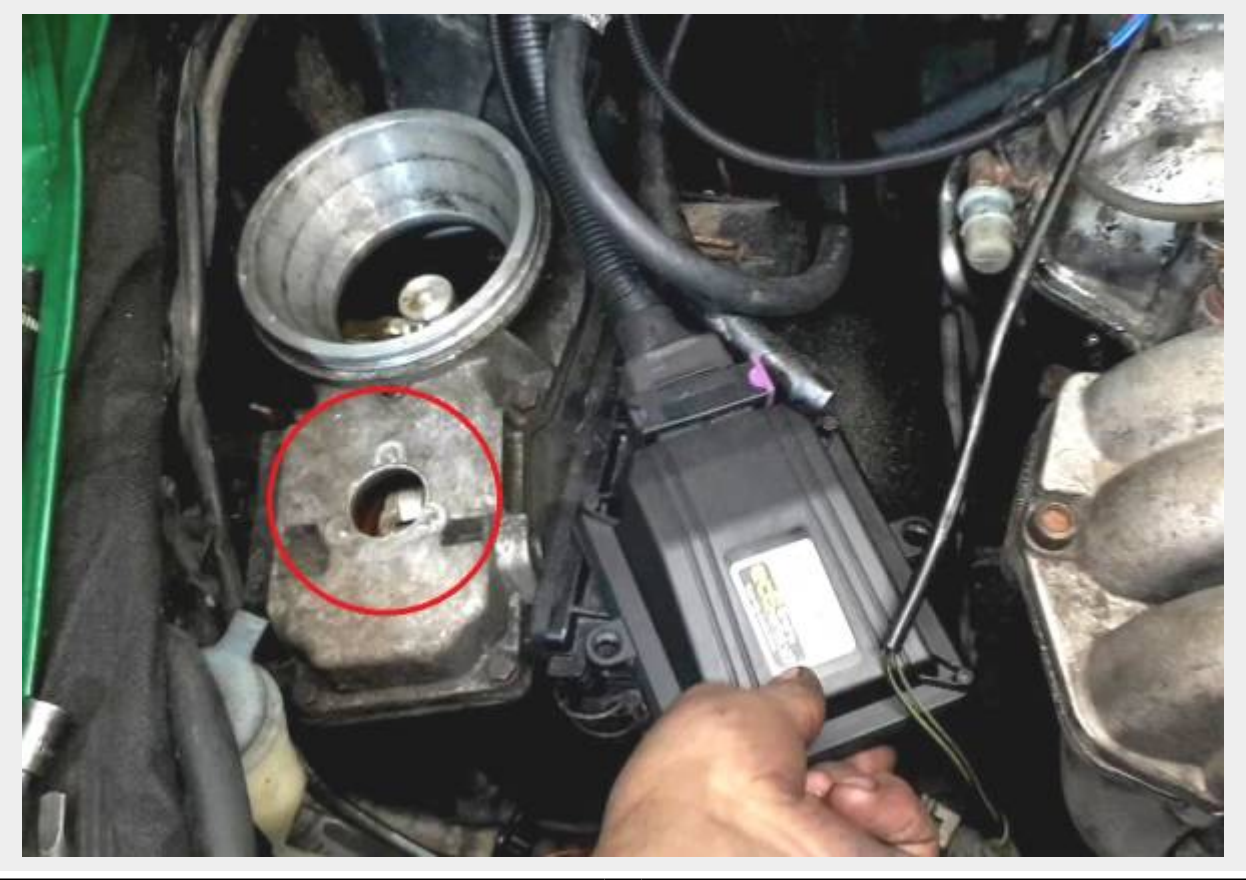

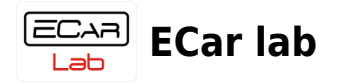

- Установить максимально до упора форсунки в рампу, без использования смазки.
- Одеть максимально до упора стаканы на форсунки.

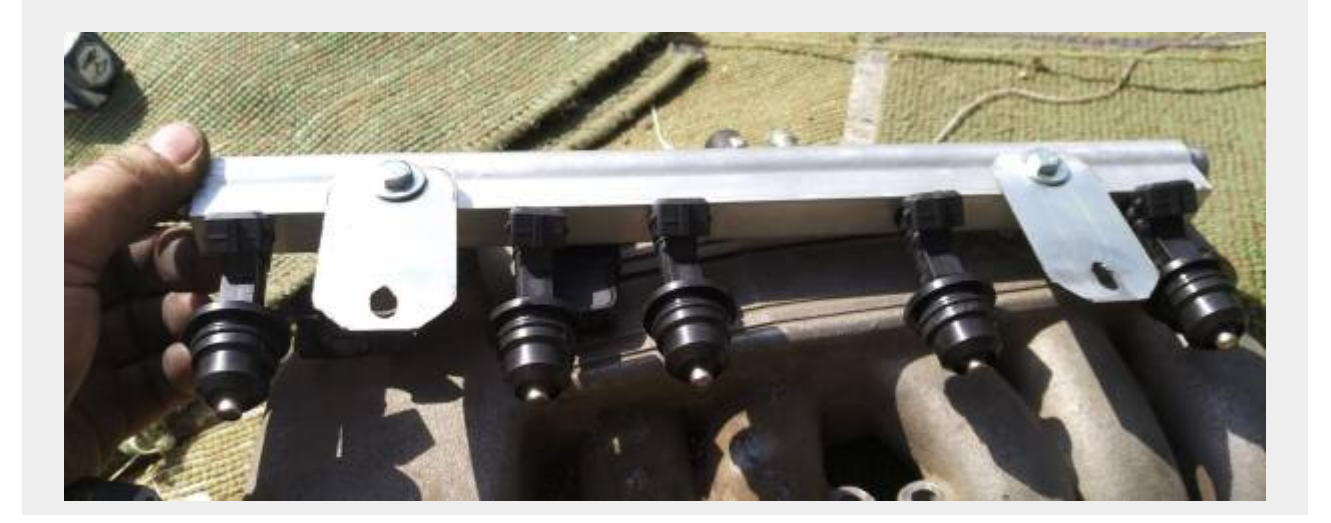

- Рампу в сборе вставить в форсуночные колодцы коллектора до упора. Перед монтажом можно смазать форсуночные стаканы силиконовой смазкой. Положение рампы — штуцером вперед.
- Рампа и форсунки должны быть установлены соосно без перекосов. Иначе возможны течи бензина.
- Проложить проводку и подключить разьемы к форсункам.
- Выгнуть крепления рампы по месту и разметить отверстия для крепежа.
- Просверлить отверстия и закрепить рампу.

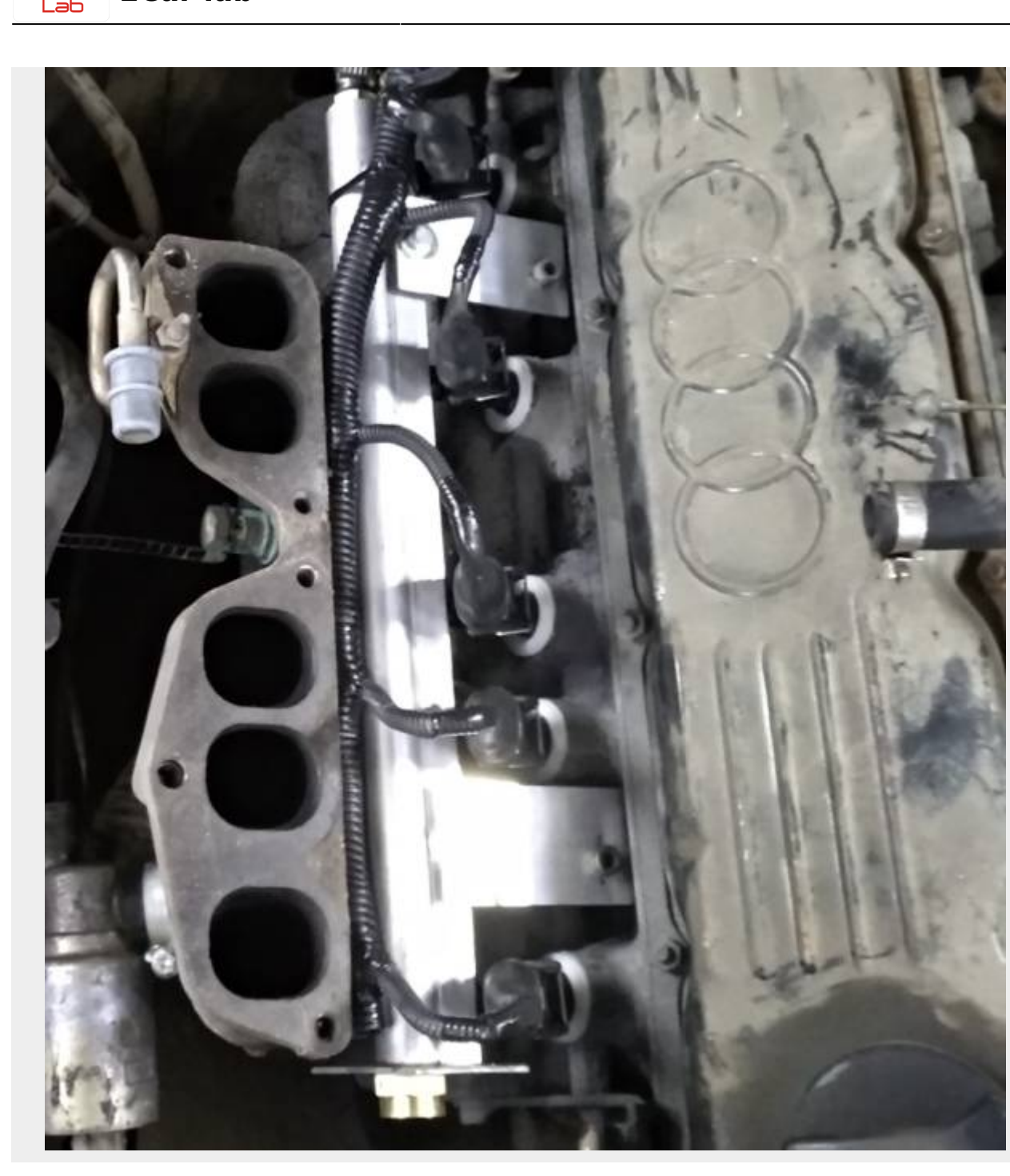

# <span id="page-5-0"></span>**Установка рампы на Audi 100/200 Turbo**

- Снять дроссельный узел и воздуховоды.
- Демонтировать напорный диск (круглая пластина под дросселем).
- Демонтировать пластиковый обдув форсунок.
- Демонтировать дозатор распределитель (паук)
- Извлечь форсунки мех инжектора из коллектора.
- Заглушить штуцер обдува форсунок на ГБЦ и на впускном коллекторе.
- Установить максимально до упора форсунки в рампу, без использования смазки.

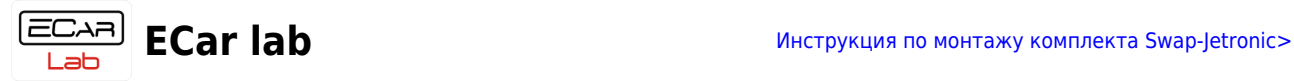

- Рампу в сборе вставить в форсуночные колодцы коллектора до упора. Положение рампы — штуцером вперед.
- Рампа и форсунки должны быть установлены соосно без перекосов. Иначе возможны течи бензина.
- Проложить проводку и подключить разьемы к форсункам.
- Выгнуть крепления рампы по месту и разметить отверстия для крепежа.
- Просверлить отверстия и закрепить рампу.

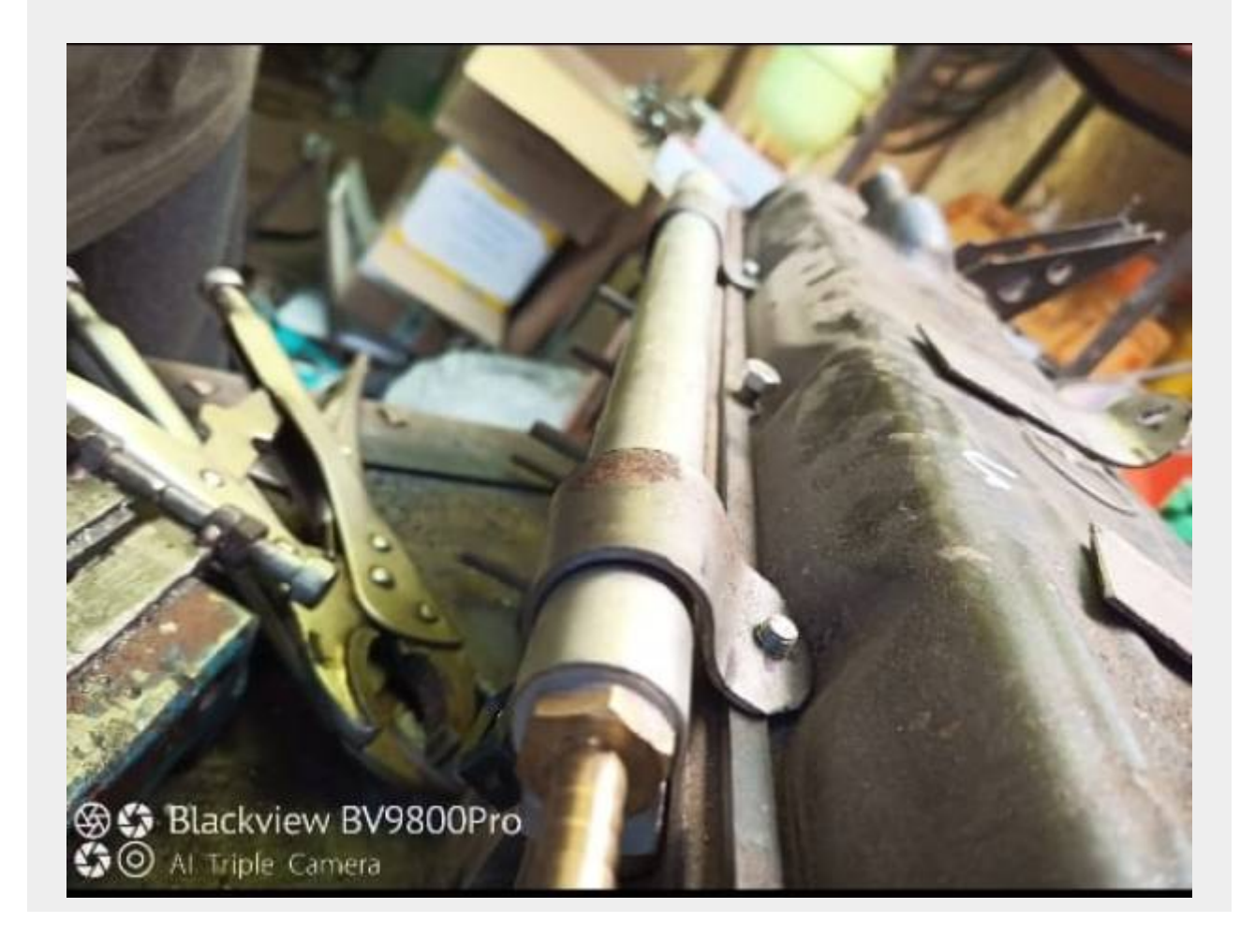

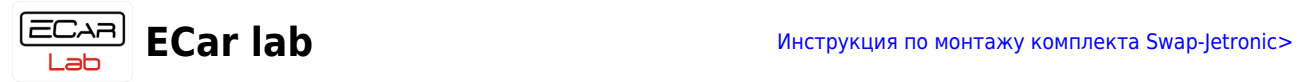

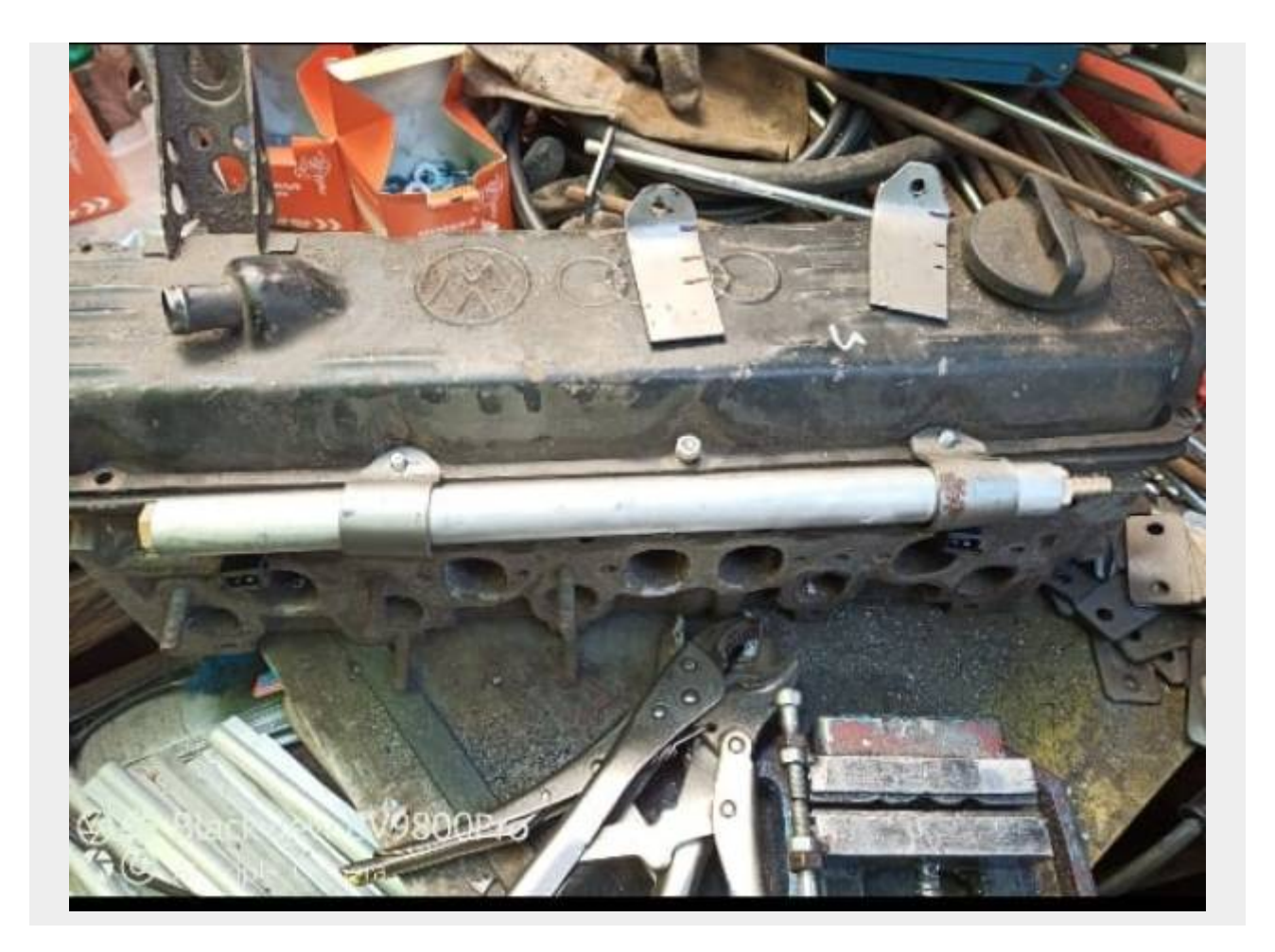

# <span id="page-7-0"></span>**Схема подключения топливного фильтра с РДТ**

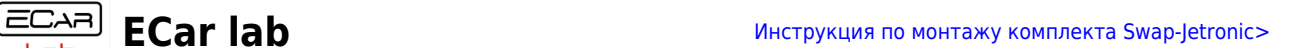

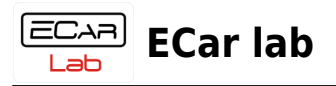

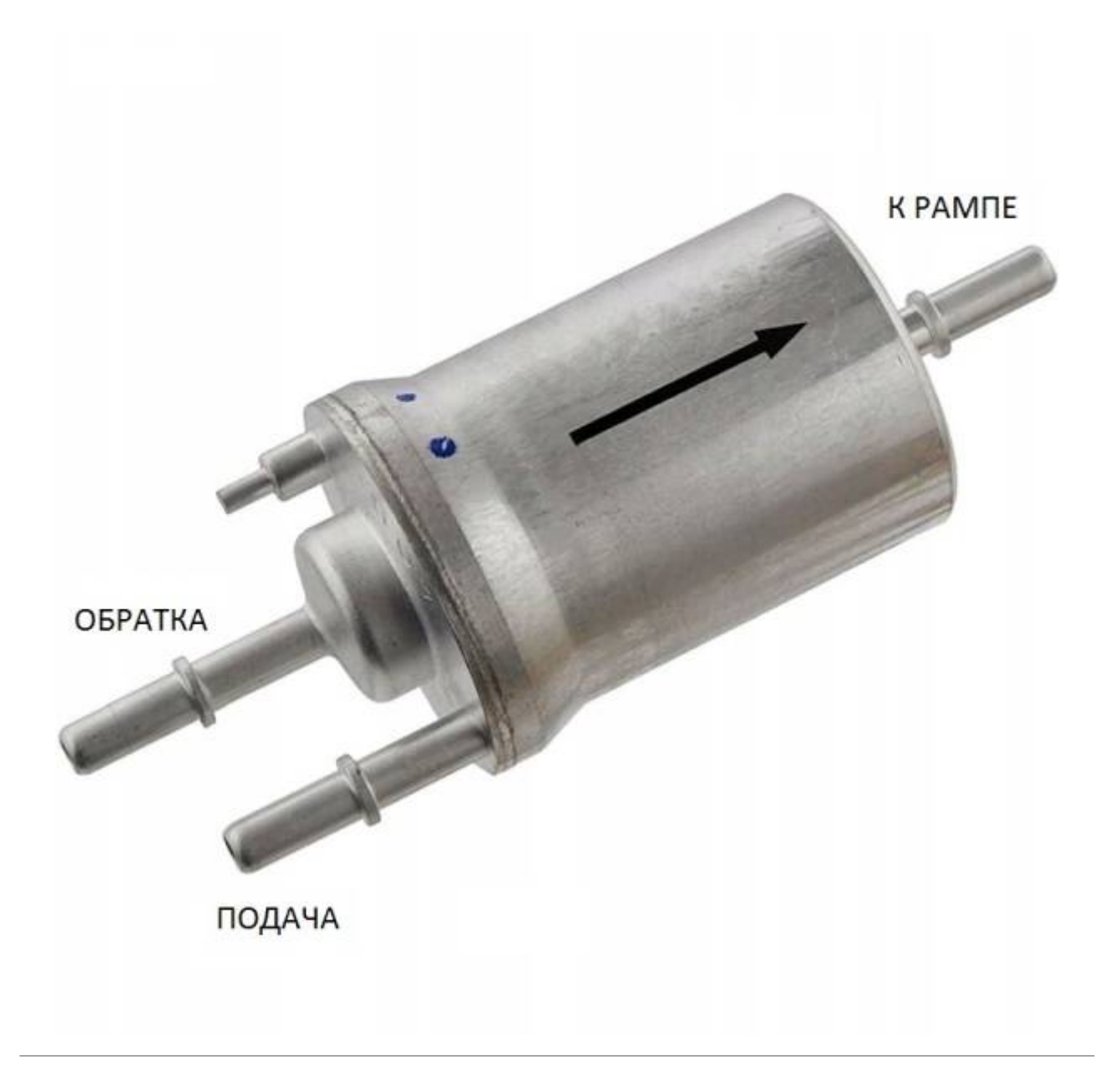

# <span id="page-8-0"></span>**Установка топливного фильтра с РДТ на Audi 100/200**

- Демонтировать топливный фильтр и установить новый из комплекта, со встроенным регулятором давления.
- Разрезать топливный шланг на отрезки нужной длины.
- Вставить в шланги и закрепить штуцера быстросьемы для фильтра.
- Подключить фильтр к рампе и к топливным магистралям используя хомуты из комплекта.
- Закрепить фильтр.

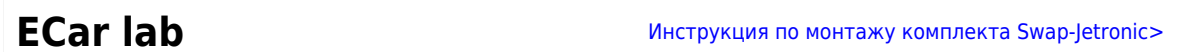

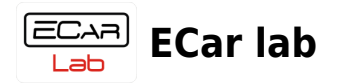

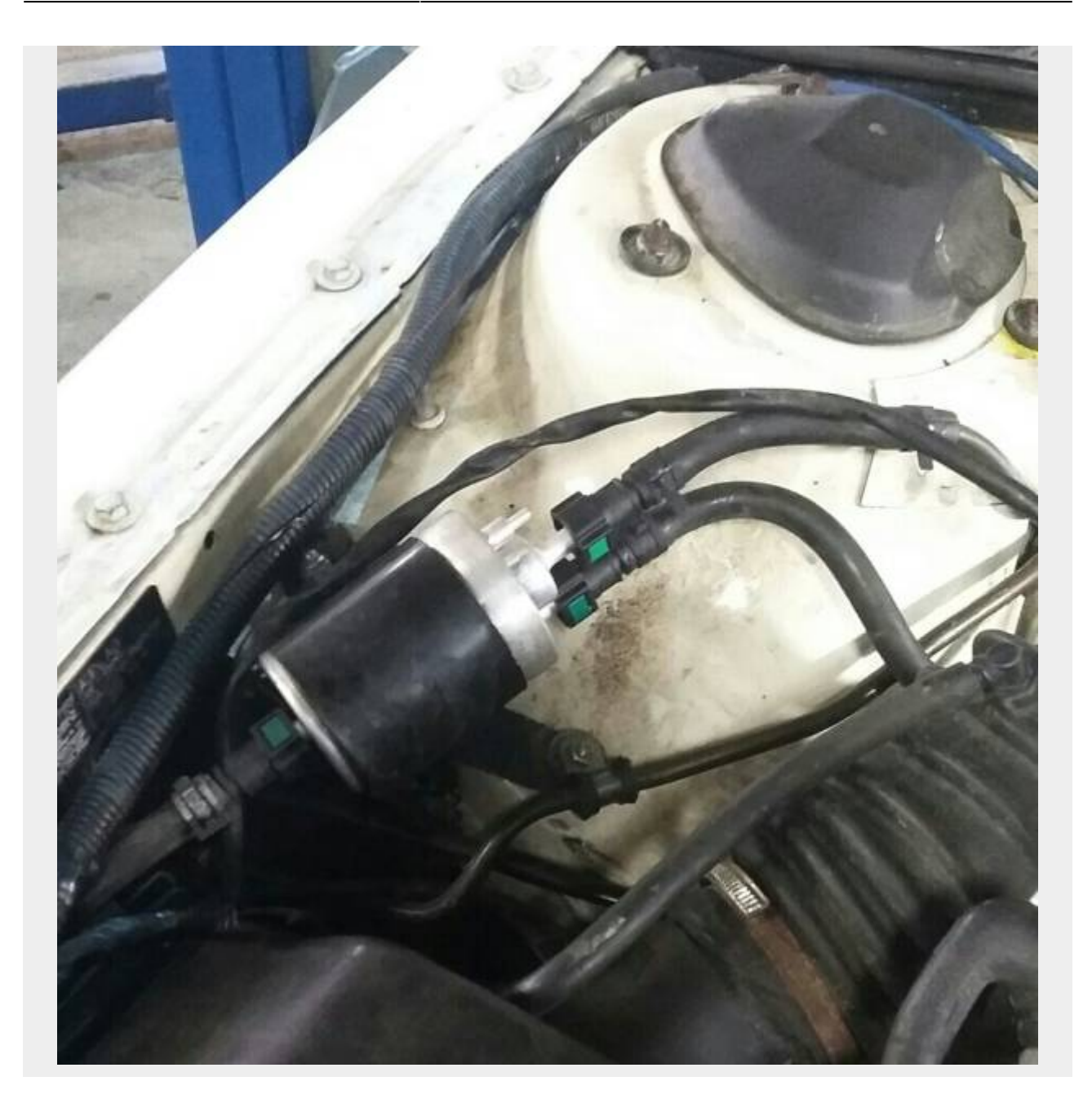

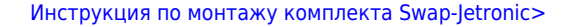

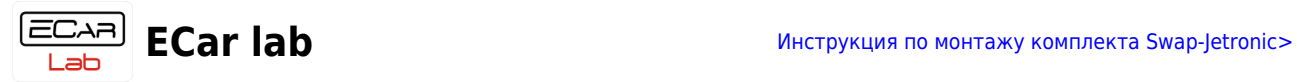

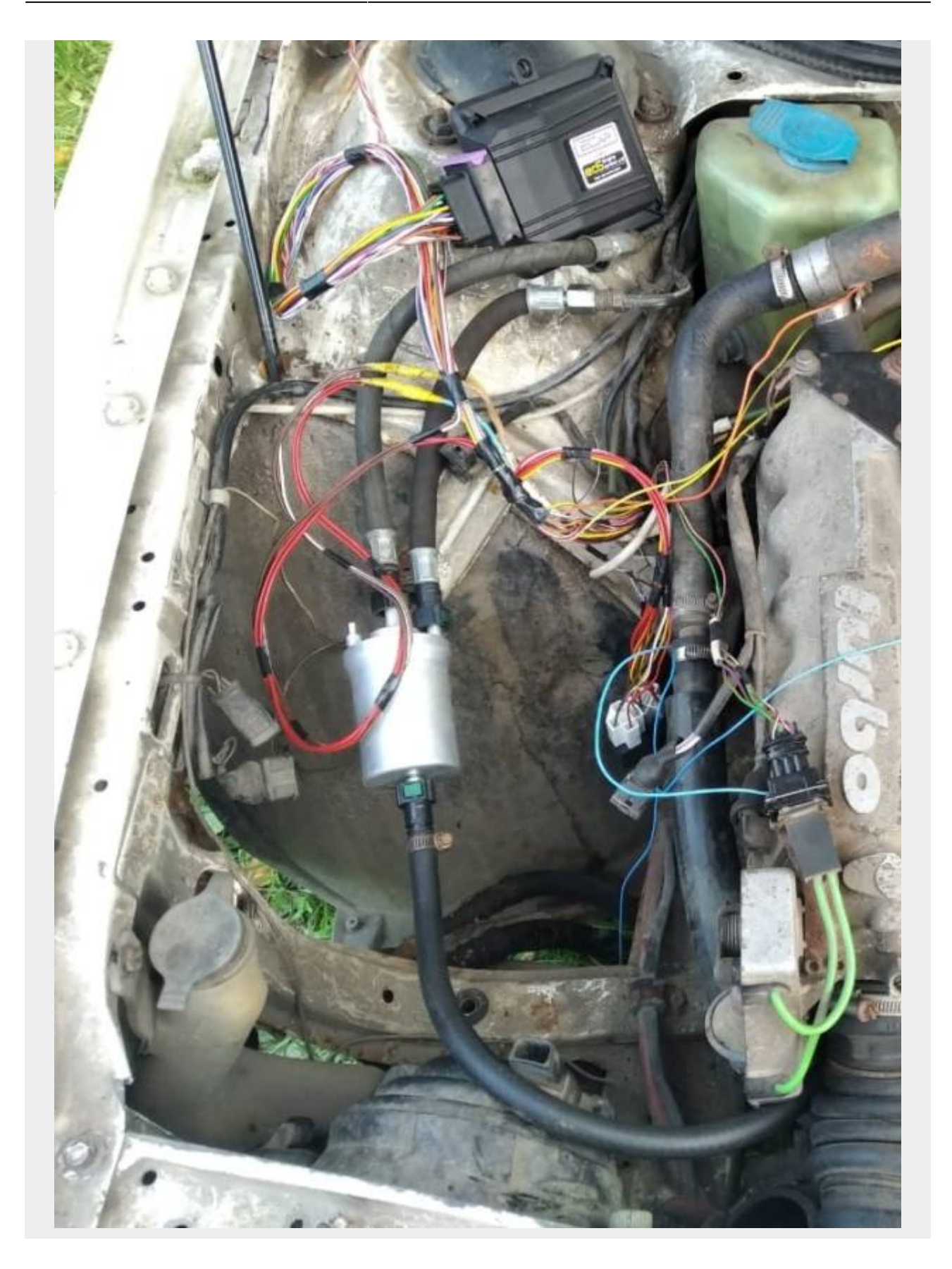

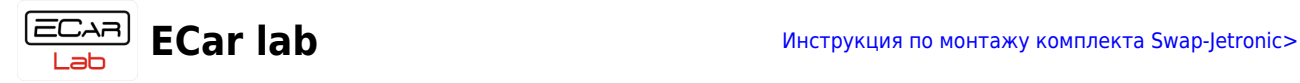

# <span id="page-11-0"></span>**Установка топливного фильтра с РДТ на Mercedes M102/103**

- Разрезать топливный шланг на отрезки нужной длины.
- Вставить в шланги и закрепить штуцера быстросьемы для фильтра.
- Подключить фильтр к рампе и к топливным магистралям используя хомуты из комплекта.
- Закрепить фильтр.

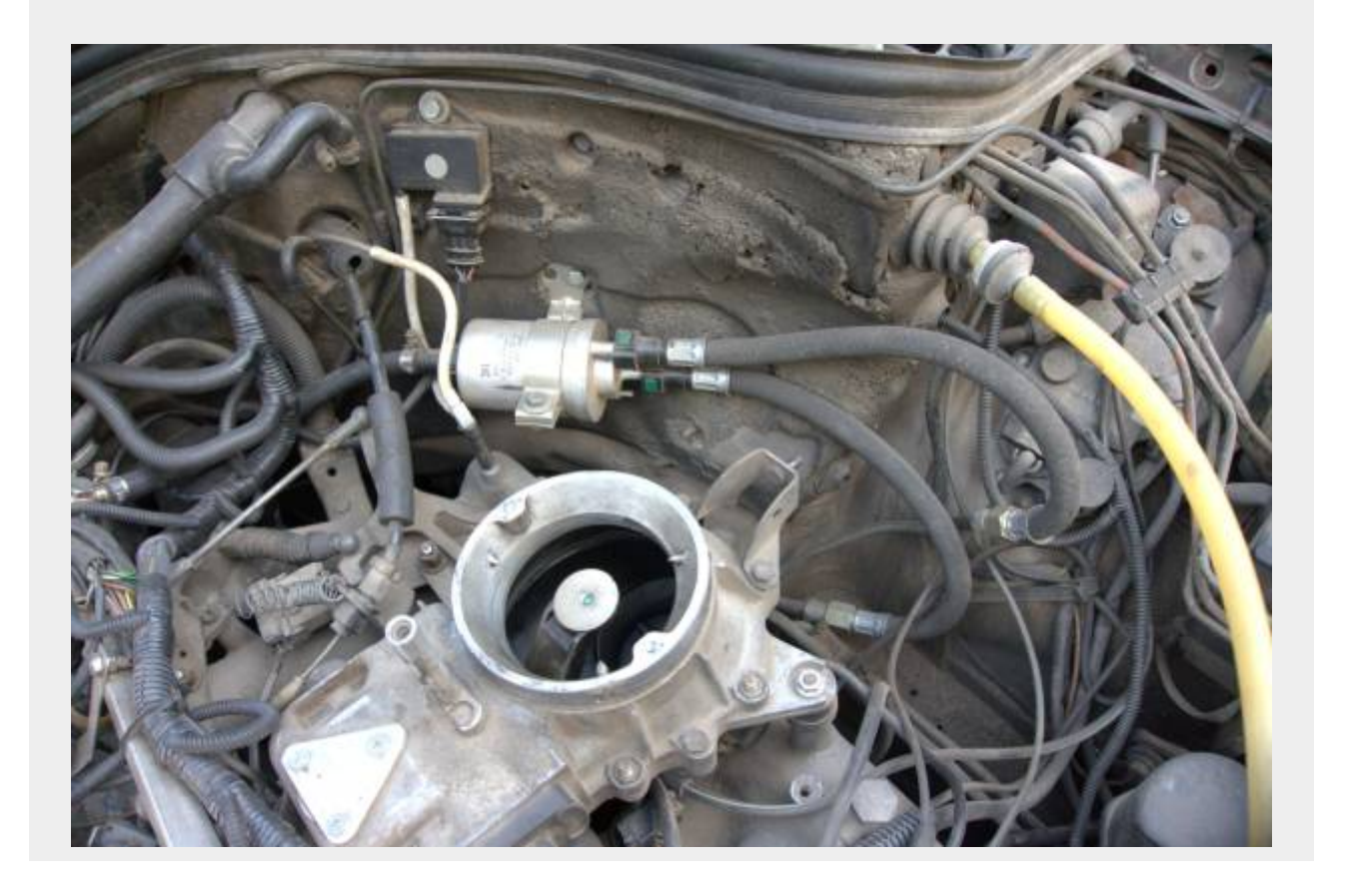

# <span id="page-11-1"></span>**Установка топливного фильтра с РДТ на Mercedes 123 M102**

- Разрезать топливный шланг на отрезки нужной длины.
- Вставить в шланги и закрепить штуцера быстросьемы для фильтра.
- Подключить фильтр к рампе и к топливным магистралям используя хомуты из комплекта.
- Закрепить фильтр.

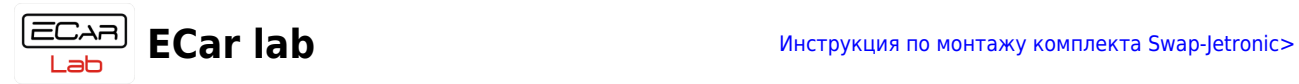

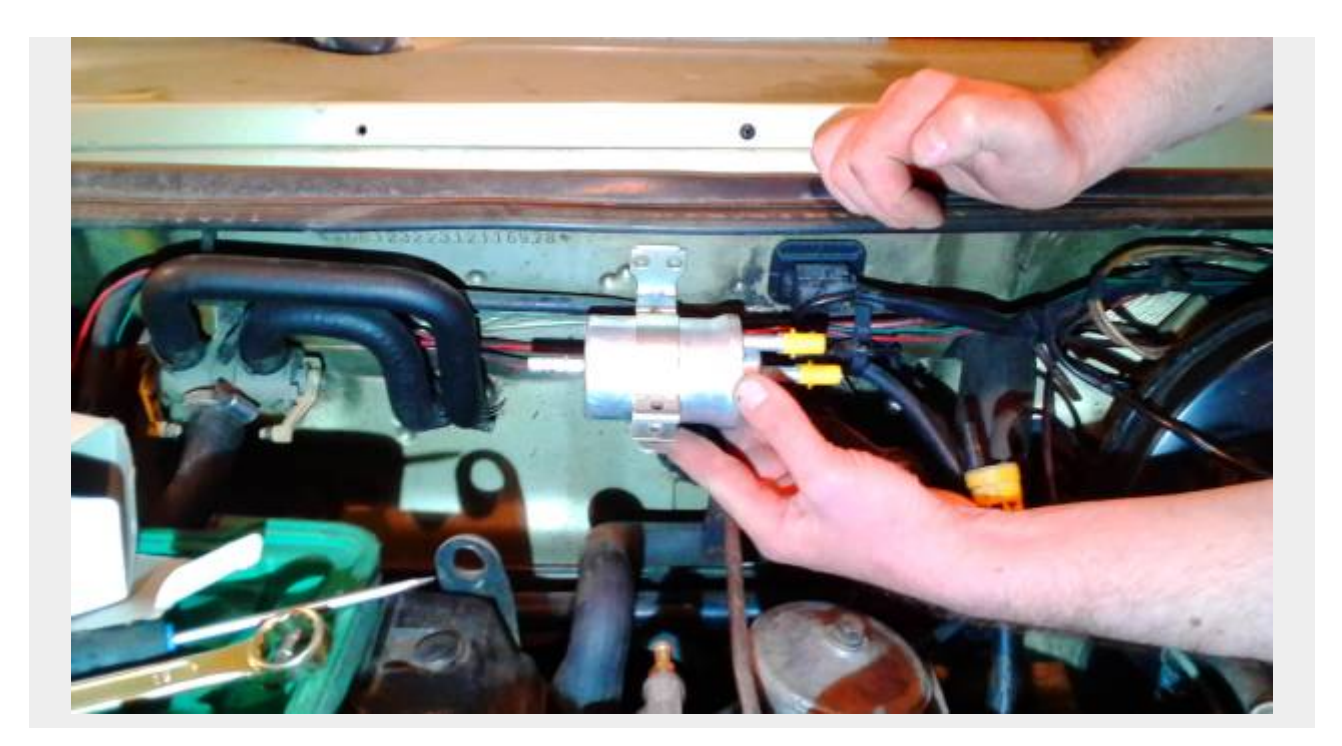

# <span id="page-12-0"></span>**Установка топливного фильтра с РДТ на Mercedes M110**

- Разрезать топливный шланг на отрезки нужной длины.
- Вставить в шланги и закрепить штуцера быстросьемы для фильтра.
- Подключить фильтр к рампе и к топливным магистралям используя хомуты из комплекта.
- Закрепить фильтр.

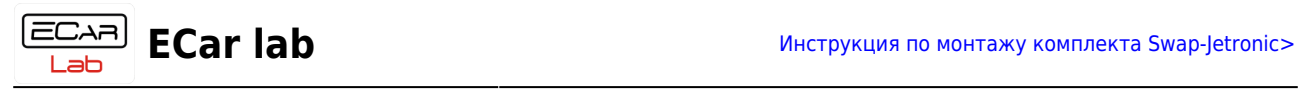

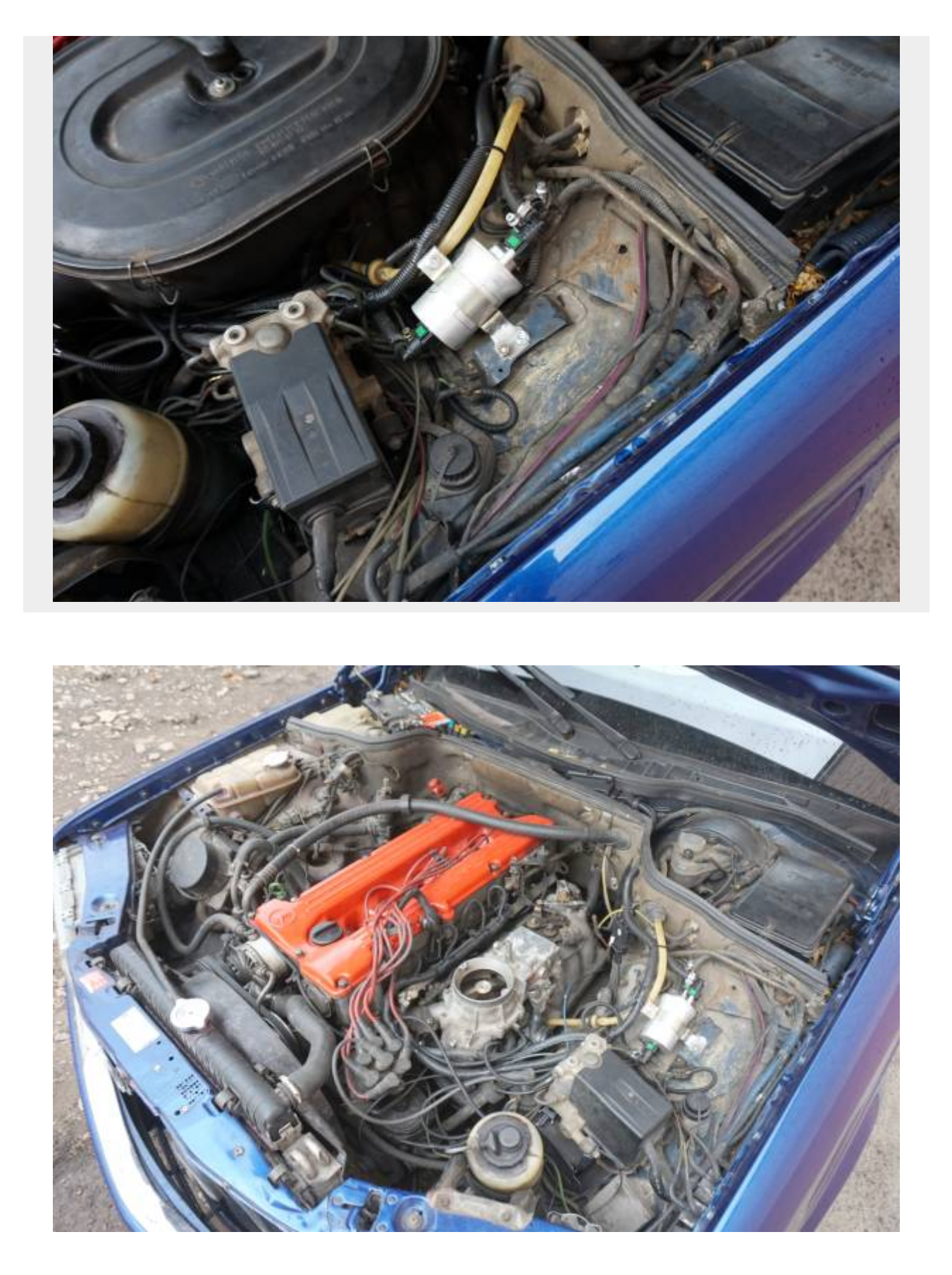

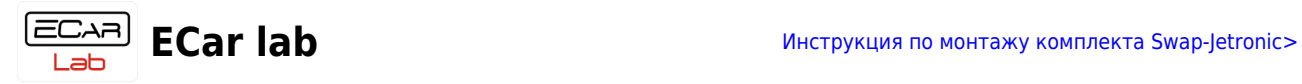

# <span id="page-14-0"></span>**Установка топливного фильтра с РДТ на Mercedes M117**

- Разрезать топливный шланг на отрезки нужной длины.
- Вставить в шланги и закрепить штуцера быстросьемы для фильтра.
- Подключить фильтр к рампам левой и правой головы через тройник и к топливным магистралям используя хомуты из комплекта.
- Закрепить фильтр.

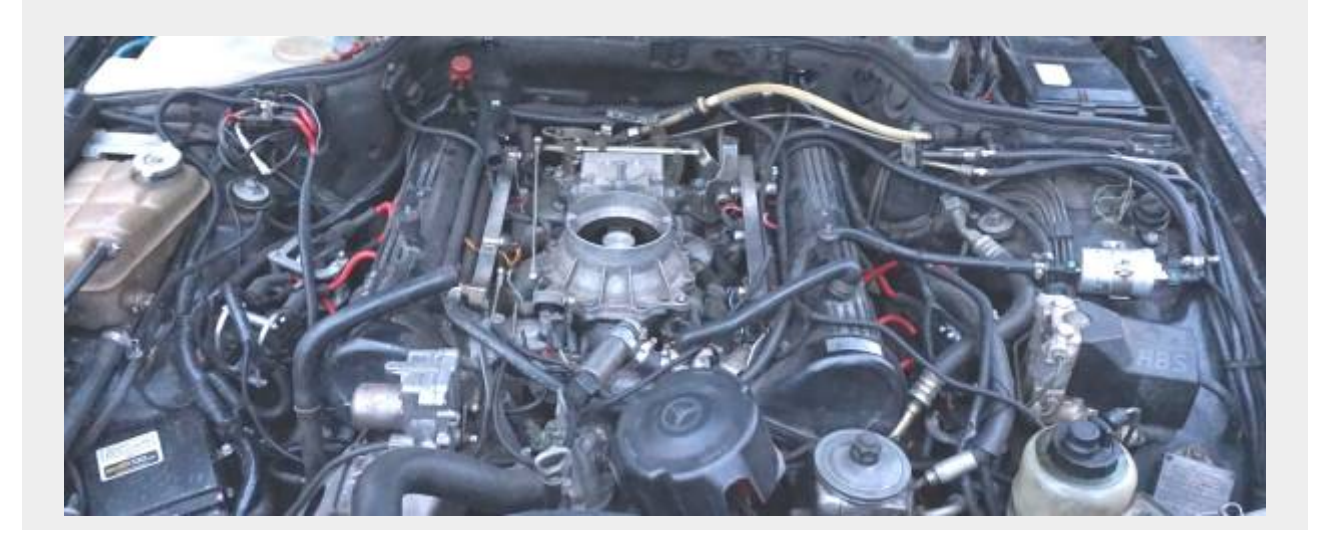

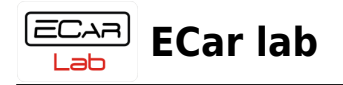

# <span id="page-15-3"></span><span id="page-15-0"></span>**Монтаж проводки, ЭБУ, датчиков**

Данный раздел является общим для конфигураций **Инжектор** и **Инжектор+**. Дополнительные инструкции для конфигурации **Инжектор+** (установка репера 60-2 и индивид. катушек зажиг.) описаны в отдельном разделе.

> Настоятельно рекомендуется соблюдать последовательность работ описанную в данном разделе. Т.к. такая методика (последовательное подключение по одному датчику и его последующая проверка), позволяет быстро выявить ошибки в монтаже на каждом этапе и исправить их. А также исключить потерю работоспособности оборудования.

## <span id="page-15-1"></span>**Схемы подключения ЭБУ**

На схемах указаны все возможные подключения для данного ЭБУ. В зависимости от конфигурации некоторые подключения для вашего двигателя могут отсутствовать. Эта документация дана для справочной информации.

Для стандартного подключения готового комплекта схемы не требуются.

#### **[Схемы оборудования ECar lab](https://www.doc.ecarlabs.ru/schems/start)**

## <span id="page-15-2"></span>**Подключение силового минуса (массы) KT2**

ВСЕ ДЕЙСТВИЯ С ЭЛЕКТРОПРОВОДКОЙ ПРОИЗВОДЯТСЯ ПРИ ВЫКЛЮЧЕННОМ ЗАЖИГАНИИ! В ПРОТИВНОМ СЛУЧАЕ ВОЗМОЖЕН ВЫХОД ОБОРУДОВАНИЯ ИЗ СТРОЯ!

#### **1. Аккумулятор расположен в подкапотном пространстве.**

- Найдите точку, где силовая клемма кабеля минуса с аккумулятора прикручивается болтом к кузову автомобиля.
- Открутите болт и зачистите все прилегающие поверхности до блеска.
- Прикрутите силовую клемму с аккумулятора и клемму силового минуса проводки комплекта Swap-Jetronic.

#### **2. Аккумулятор расположен в салоне или в багажнике.**

- Найдите место, на моторном щите в подкапотном пространстве где есть болтовое соединение с кузовом автомобиля. Например точка где катушка зажигания прикручена к кузову.
- Открутите болт и зачистите все прилегающие поверхности до блеска.
- Установите клемму силового минуса проводки комплекта Swap-Jetronic, так чтобы она первой легла на кузов. Далее установите штатную деталь и затяните

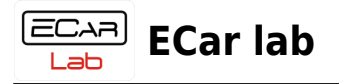

болт/гайку.

# <span id="page-16-0"></span>**Подключение силового плюса KT1**

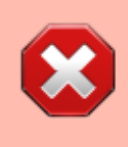

ВСЕ ДЕЙСТВИЯ С ЭЛЕКТРОПРОВОДКОЙ ПРОИЗВОДЯТСЯ ПРИ ВЫКЛЮЧЕННОМ ЗАЖИГАНИИ! В ПРОТИВНОМ СЛУЧАЕ ВОЗМОЖЕН ВЫХОД ОБОРУДОВАНИЯ ИЗ СТРОЯ!

## **1. Аккумулятор расположен в подкапотном пространстве.**

- Прикрутите клемму силового плюса проводки комплекта Swap-Jetronic к силовой клемме плюса аккумулятора. Места прилегания клемм должны быть чистыми, без грязи, ржавчины и окислов. При наличии данных дефектов произведите зачистку.
- На некоторых моделях Mercedes в подкапотном есть клеммная колодка, куда подключен плюсовой силовой кабель с аккумулятора. В этом случае клемму силового плюса проводки комплекта Swap-Jetronic подключить к этой колодке. Места прилегания клемм должны быть чистыми, без грязи, ржавчины и окислов. При наличии данных дефектов произведите зачистку.

### **2. Аккумулятор расположен в салоне или в багажнике.**

- Найдите место в подкапотном пространстве, где силовой кабель плюса аккумулятора имеет точку подключения к потребителям. Это может быть клеммная колодка, либо стартер или генератор.
- Подключите клемму силового плюса проводки комплекта Swap-Jetronic к этой точке. Места прилегания клемм должны быть чистыми, без грязи, ржавчины и окислов. При наличии данных дефектов произведите зачистку.

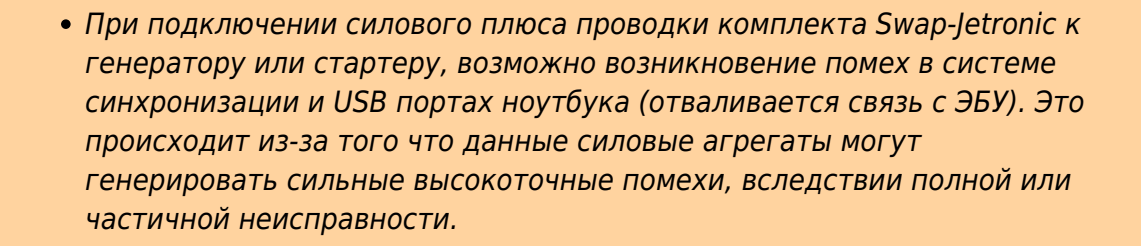

# <span id="page-16-1"></span>**Подключение линии KT3 (плюс от замка зажигания)**

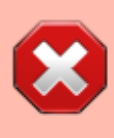

ВСЕ ДЕЙСТВИЯ С ЭЛЕКТРОПРОВОДКОЙ ПРОИЗВОДЯТСЯ ПРИ ВЫКЛЮЧЕННОМ ЗАЖИГАНИИ! В ПРОТИВНОМ СЛУЧАЕ ВОЗМОЖЕН ВЫХОД ОБОРУДОВАНИЯ ИЗ СТРОЯ!

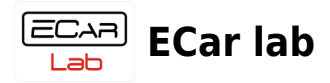

Подача управляющего плюса на линию **KT3** включает главное реле (или группу реле), которое питает все компоненты системы.

Подключите линию **KT3** (провод с надписью **Key** на кембрике) в точку, где после поворота ключа зажигания в стартовое положение (I), появляется +12В с аккумулятора. Это может быть цепь +12в на катушке зажигания или аналогичные варианты (см. штатную схему).

При подключении линии **KT3** к штатной катушке («бобине»), нужно правильно определить клемму +12в.

- Отключите штатную проводку сначала от одного вывода катушки.
- Включите зажигание и меряйте напряжение на отключенной клемме штатной проводки.
- Если напряжение +12в есть, то провод **Key** нужно подключить на этот вывод катушки.
- Если напряжения +12в нет, то повторите всю процедуру с другим выводом катушки.

# <span id="page-17-0"></span>**Установка ПО. Подключение ЭБУ**

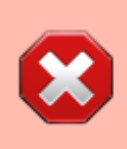

ВСЕ ДЕЙСТВИЯ С ЭЛЕКТРОПРОВОДКОЙ ПРОИЗВОДЯТСЯ ПРИ ВЫКЛЮЧЕННОМ ЗАЖИГАНИИ! В ПРОТИВНОМ СЛУЧАЕ ВОЗМОЖЕН ВЫХОД ОБОРУДОВАНИЯ ИЗ СТРОЯ!

Перед дальнейшими работами по электрике необходимо подключить и проверить работу эбу.

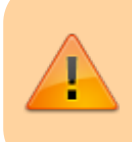

После подключения силовых плюса и минуса комплекта Swap-Jetronic, еще раз проверьте правильность и полярность подключений.

- Выключить зажигание (обесточить систему если включено). Подключите ЭБУ к разьему проводки комплекта.
- Установите программу менеджер для настройки и драйвер адаптера — [инструкция](https://www.doc.ecarlabs.ru/soft/ecar_manager_distr).
- Протяните разьем OBD2 из проводки комплекта в салон автомобиля.
- Подключите адаптер в разьем OBD2.
- Подключите шнур USB в адаптер и в разьем порта USB ноутбука.

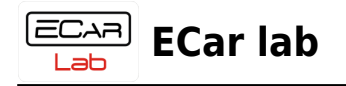

# <span id="page-18-0"></span>**Выбор типа адаптера**

Перед первым подключением необходимо задать тип адаптера, с которым вы работаете. Откройте окно настроек командой меню **Адаптер→Параметры соединения**. Или быстрой кнопкой на панели инструментов -

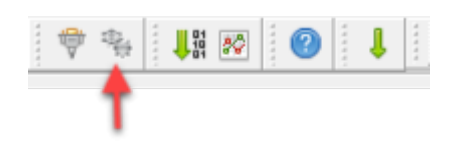

Выберите тип адаптера.

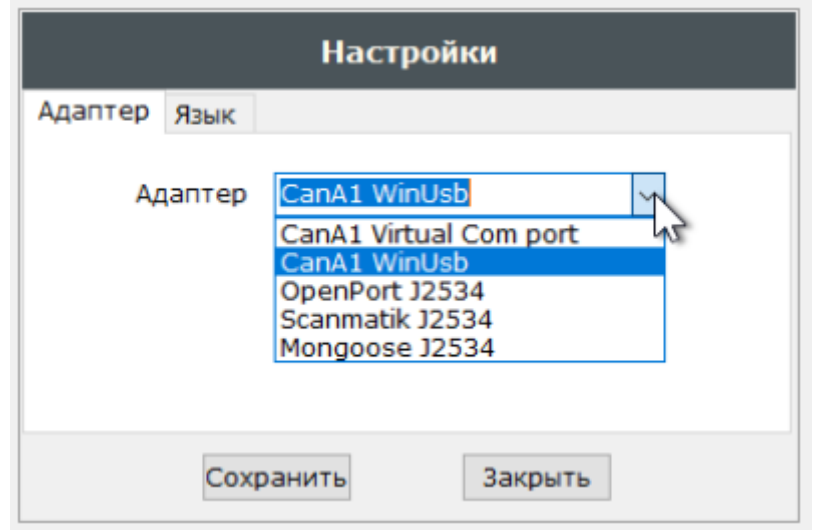

**Так выглядит адаптер CanA1 WinUsb**

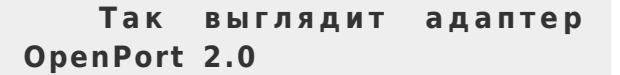

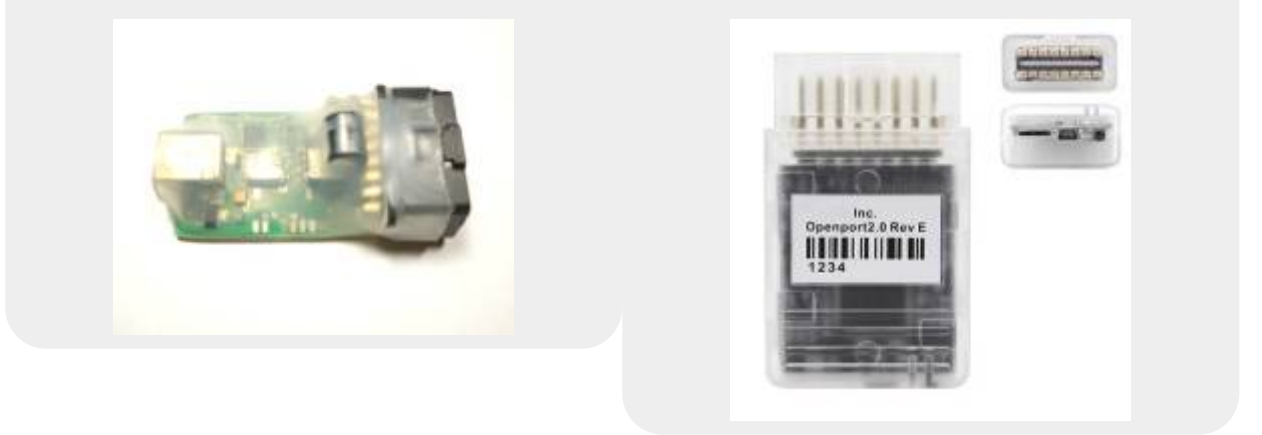

#### Нажмите — **Сохранить**. И - **Закрыть**.

Программа запомнит ваш выбор и в дальнейшем при открытии будет подключать нужный тип адаптера автоматически.

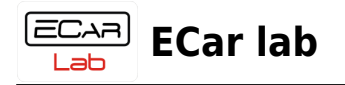

# <span id="page-19-0"></span>**Соединение с устройством**

Включите целевое устройство (ключ зажигания На старт). Установите связь командой меню **Адаптер→Соединить**. Или быстрой кнопкой на панели инструментов -

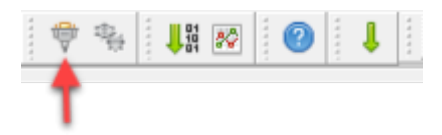

При успешном соединении индикатор в статусной строке станет зеленым. Программа просканирует CAN сеть и все найденные устройства появятся в виде вкладок в **Поле выбора устройств**.

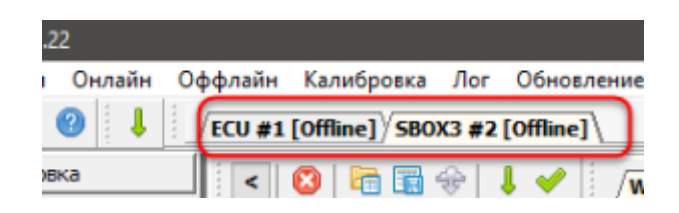

Вычитайте калибровку из устройства командой меню **Онлайн→Вычитать калибровку из блока**. Или быстрой кнопкой на панели инструментов -

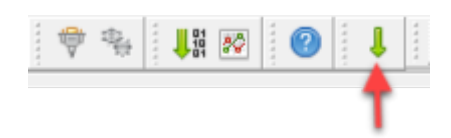

Для того чтобы активировать сеанс передачи данных из устройств, переустановите связь с CAN сетью - отключите соединение командой меню **Адаптер→Соединить** и включите снова.

Устройства начнут передавать текущие параметры с датчиков. Значения этих параметров будут отображаться в программе в непрерывном онлайн режиме. Устройство готово к работе.

# <span id="page-19-1"></span>**Загрузка калибровки из облачного хранилища**

Включите интернет на вашем компьютере. Откройте окно-обозреватель файлов **Общих калибровок** командой меню **Калибровка→Облачное хранилище калибровок**. Или быстрой кнопкой на панели инструментов -

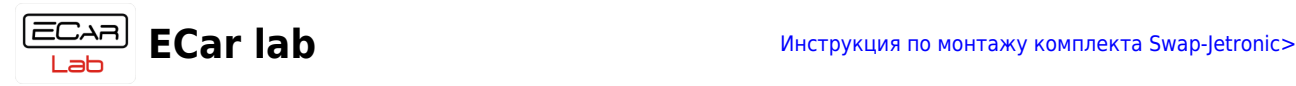

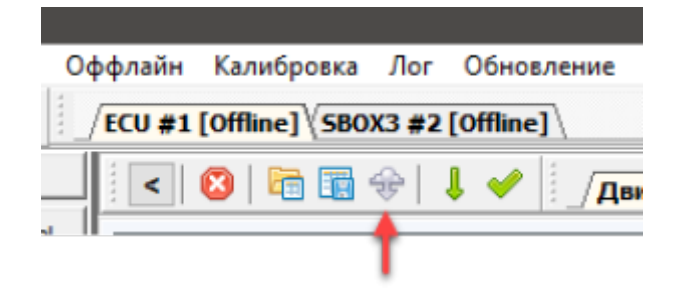

#### **Окно обозреватель калибровок** -

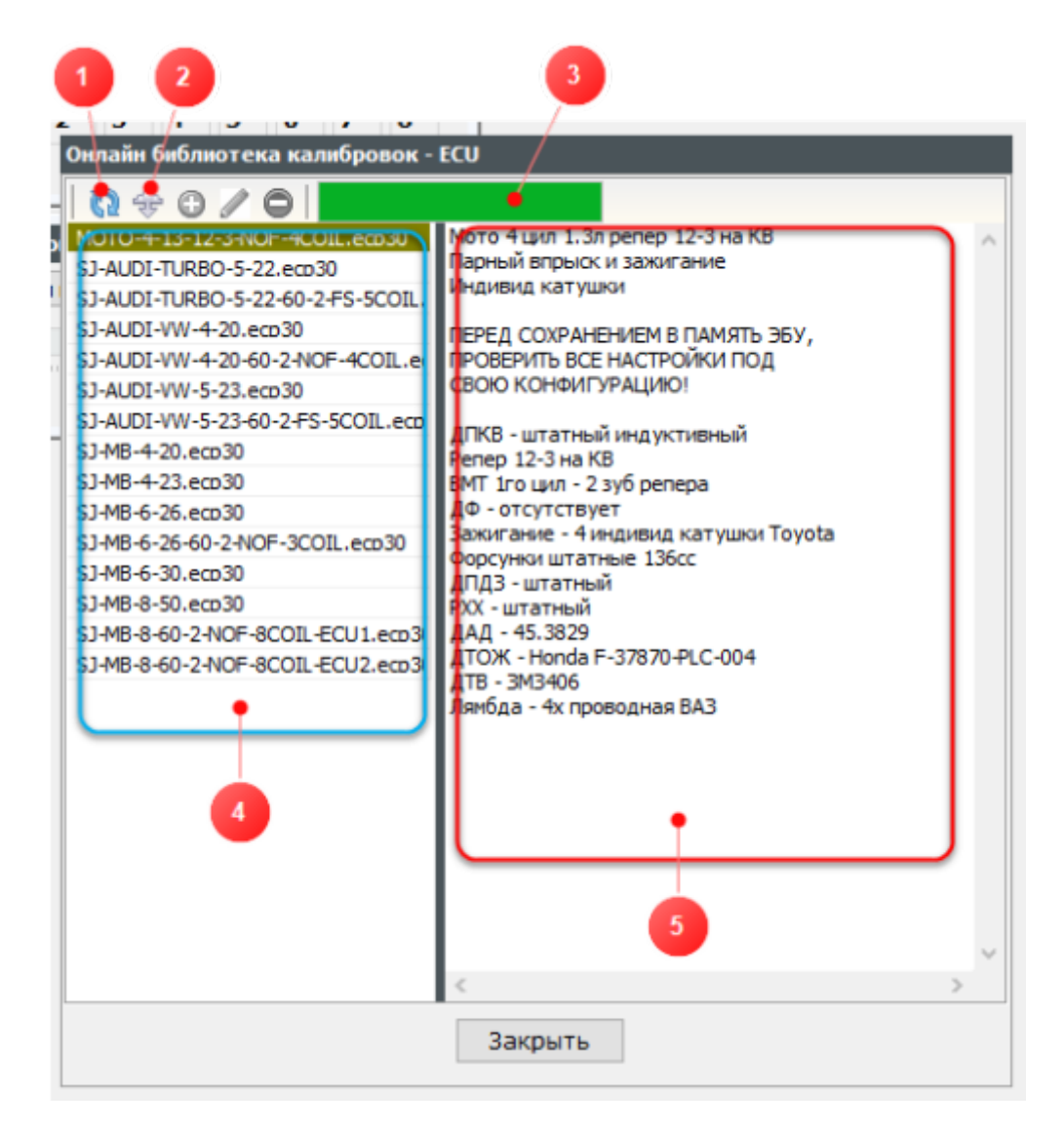

- **1** Получить список файлов из хранилища
- **2** Загрузить выбранный файл в программу
- **3** Индикатор загрузки
- **4** Список файлов на сервере
- **5** Поле описание выбранного файла

Нажмите иконку (1). Дождитесь загрузки списка файлов в поле (4). Кликните выделив строку с названием файла, и дождитесь загрузки описания - индикатор (3) должен заполнить всю полосу. В поле (5) появится текст с описанием файла. Выберите нужный файл.

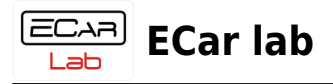

Чтобы загрузить выбранный файл в программу, нажмите иконку (2), и дождитесь загрузки - индикатор (3) должен заполнить всю полосу.

Закройте окно обозреватель.

Отправьте **Калибровку** в устройство командой меню **Онлайн→Отправить калибровку в блок**.

Сохранить **Калибровку** в постоянной памяти устройства, командой меню **Онлайн→Сохранить калибровку в блоке**. Или быстрой кнопкой на панели инструментов -

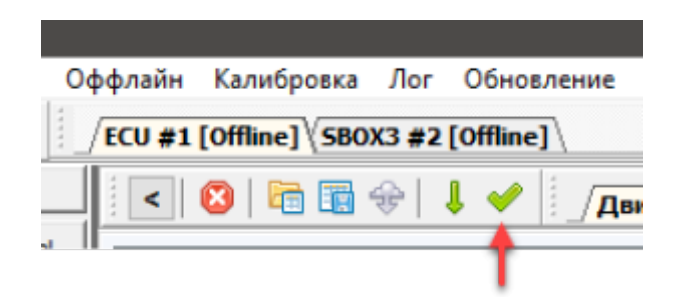

Выключить питание ЭБУ. Включить снова. Калибровка загружена.

Выключить питание и перейти к установке и проверке датчиков.

# <span id="page-21-0"></span>**Установка и проверка ДАД (датчика абсолютного давления)**

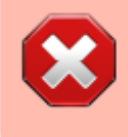

ВСЕ ДЕЙСТВИЯ С ЭЛЕКТРОПРОВОДКОЙ ПРОИЗВОДЯТСЯ ПРИ ВЫКЛЮЧЕННОМ ЗАЖИГАНИИ! В ПРОТИВНОМ СЛУЧАЕ ВОЗМОЖЕН ВЫХОД ОБОРУДОВАНИЯ ИЗ СТРОЯ!

#### **Audi**

- Подключить к датчику абсолютного давления ваккумный шланг.
- Закрепить датчик в удобном месте.
- Подключить разьем проводки (провод помечен кембриком с надписью **MAP**).

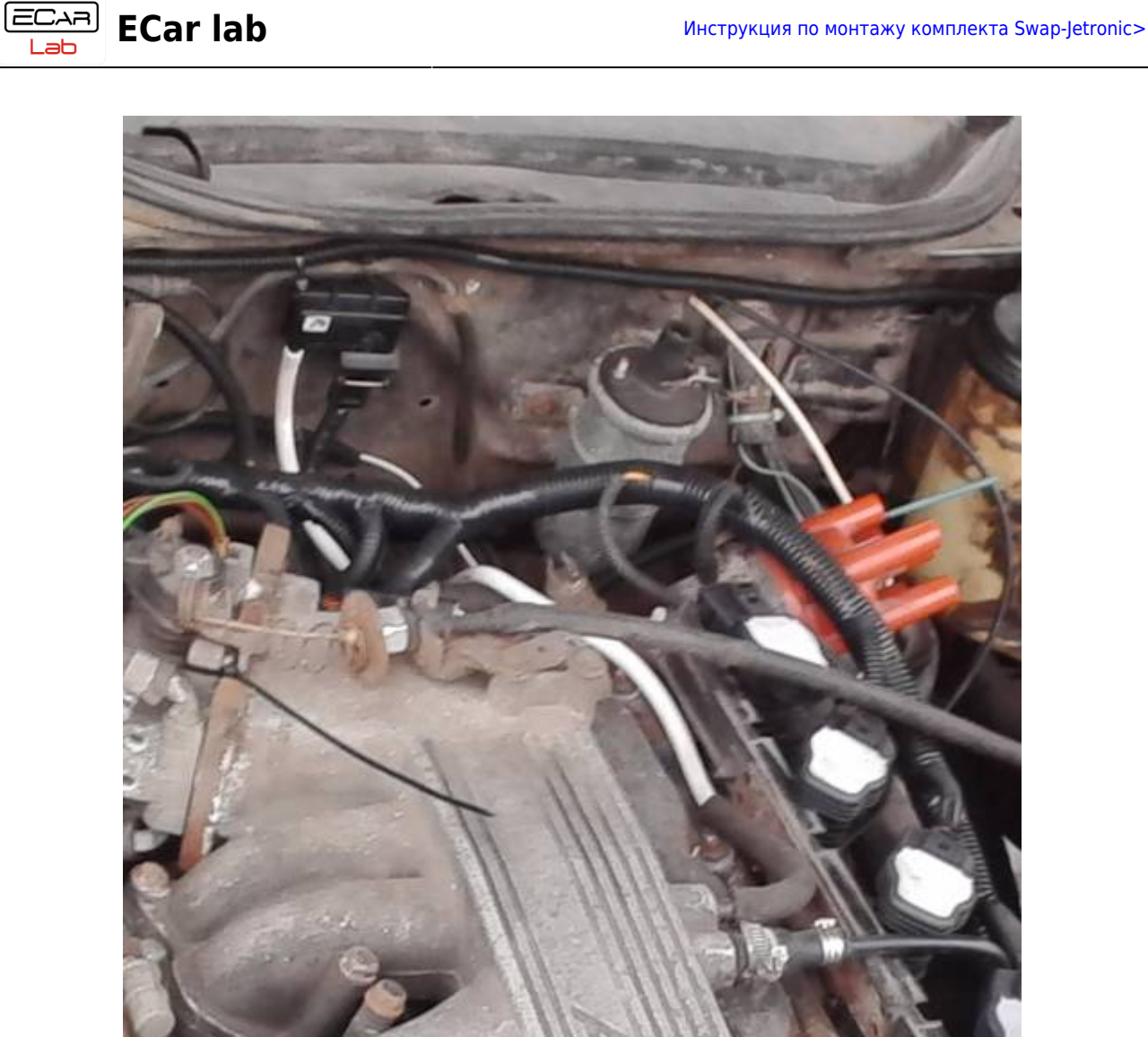

Ваккумный шланг подключить к рессиверу через штуцер-переходник.

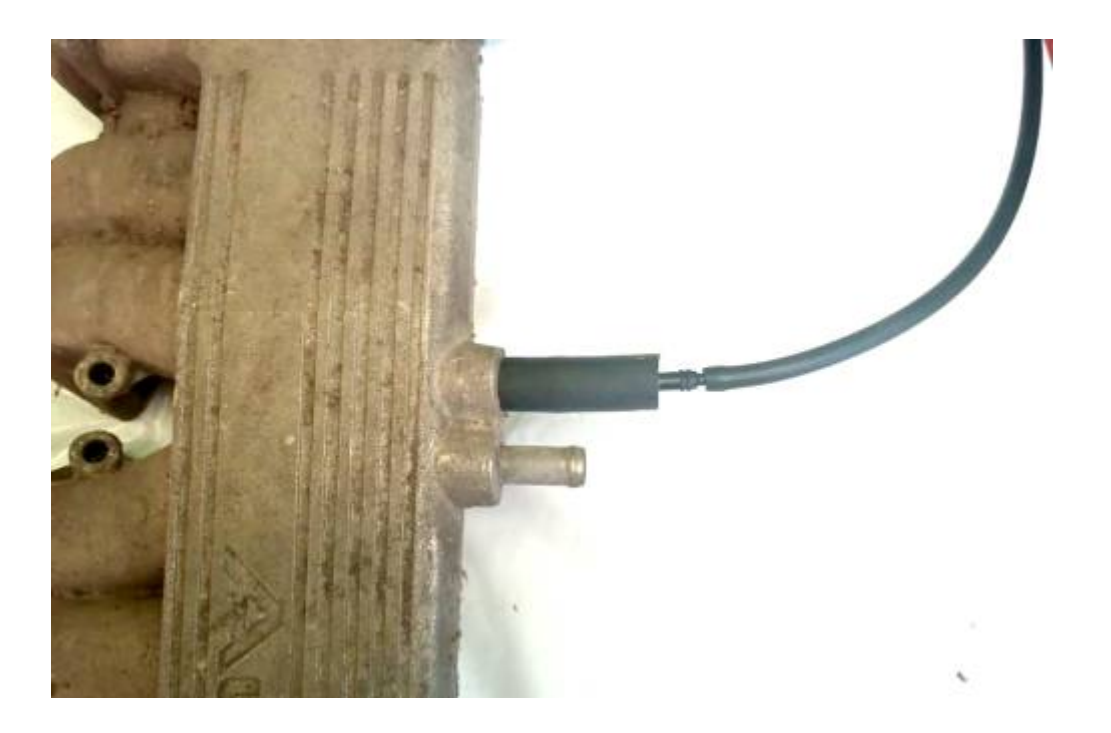

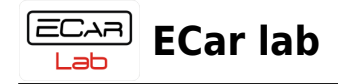

### **Mercedes**

- Подключить к датчику абсолютгого давления ваккумный шланг.
- Закрепить датчик в удобном месте.
- Подключить разьем проводки.

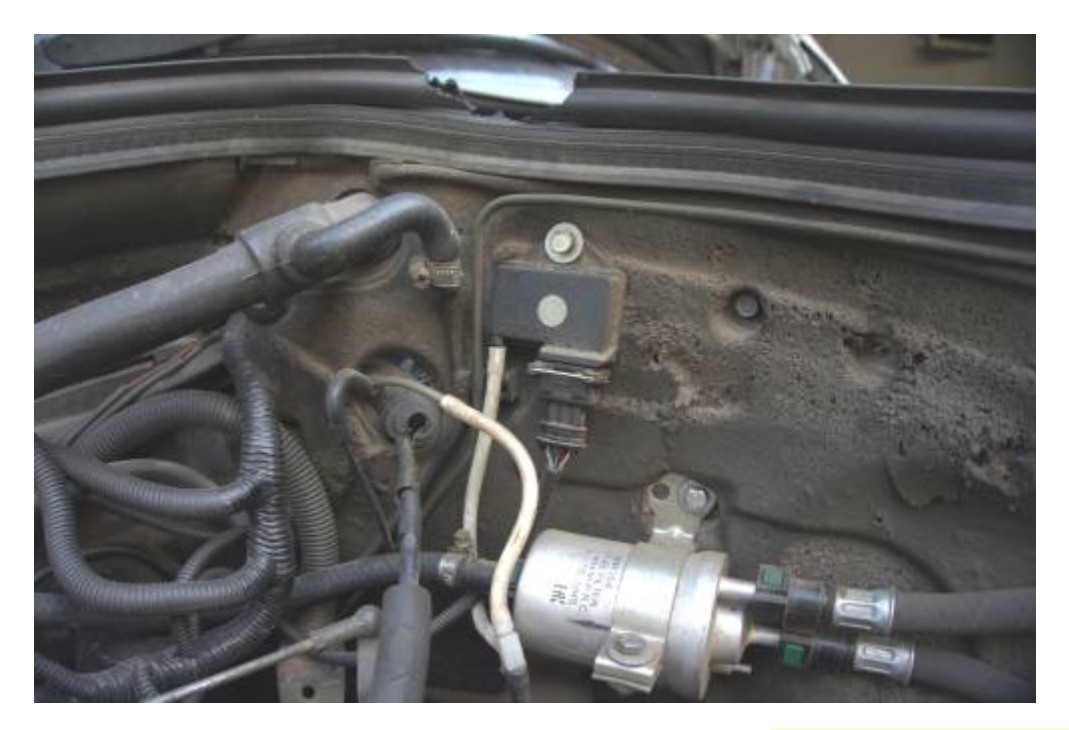

• Ваккумный шланг подключить к штуцеру на рессивере. Убедитесь что штуцер не забит и воздух свободно циркулирует из рессивера.

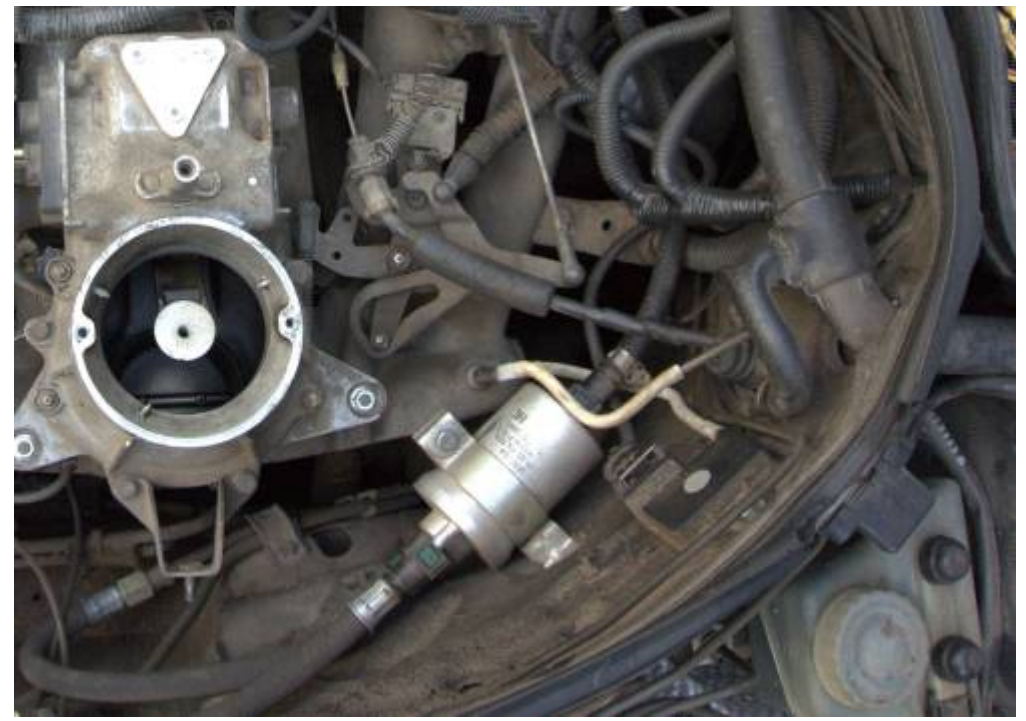

**Проверка ДАД (датчик абсолютного давления)**

В боковой панели программы откройте вкладку **Приборы**. В **Рабочей панели**

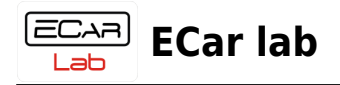

откройте страницу **Датчики+РХХ**.

Включите зажигание. Индикатор **ДАД** должен показывать значение атмосферного давления в вашей местности (~100кПа). Если это не так, то проверьте правильность подключения датчика (неплотно вставлен разьем и т.п.). Выключите зажигание.

ДАД можно протестировать следующим образом. Отсоедините ваккуумную трубку дад от впускного коллектора. Возьмите медицинский шприц, и вставьте в трубку. Откачивайте воздух поршнем шприца (т.о. вы создаете разряжение в датчике). Показания в программе менеджере на индикаторе **ДАД** должны меняться синхронно с вашими действиями.

## <span id="page-24-0"></span>**Подключение и проверка концевиков дросселя**

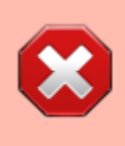

ВСЕ ДЕЙСТВИЯ С ЭЛЕКТРОПРОВОДКОЙ ПРОИЗВОДЯТСЯ ПРИ ВЫКЛЮЧЕННОМ ЗАЖИГАНИИ! В ПРОТИВНОМ СЛУЧАЕ ВОЗМОЖЕН ВЫХОД ОБОРУДОВАНИЯ ИЗ СТРОЯ!

## **Audi. Концевики на вашем моторе имеют для подключения 3х контактный разъём на дроссельном узле.**

Перед подключением к проводке комплекта Swap-Jetronic, концевики дросселя нужно прозвонить. Т.к. бывают перепутаны местами либо неправильно подключены концевик ХХ и концевик полного газа.

Распиновка разъёма концевиков в проводке комплекта:

- Центральный пин с кембриком **TPS** на проводе общая точка соединения концевиков ХХ и 100%.
- Крайний пин с черным проводом концевик ХХ.
- Концевик 100% не подключается.

Оденьте разъём концевиков косы комплекта на ответную часть на дросселе. Запомните как расположена распиновка на разьеме косы. Снимите разъём. Возьмите тестер и включите его в режим прозвонки контактов (на КЗ).

- Измерьте сопротивление между центральным пином и пином ХХ.
- При закрытом дросселе, концевик ХХ должен быть ЗАМКНУТ, а тестер должен показать 0 Ом (КЗ).
- Чуть нажмите дроссель. Концевик должен РАЗОМКНУТЬСЯ, а тестер должен показать обрыв цепи.
- Если работа концевика отличается от вышеуказанной, нужно восстановить

правильное подключение.

- Измерьте сопротивление между центральным пином и пином 100%.
- При закрытом и частично открытом дросселе, концевик должен быть РАЗОМКНУТ, а тестер должен показать обрыв цепи.
- Откройте дроссель максимально до упора (газ в пол). Концевик 100% должен ЗАМКНУТЬСЯ, а тестер должен показать 0 Ом (КЗ).
- Если работа концевика отличается от вышеуказанной, нужно восстановить правильное подключение.
- Измерьте сопротивление между пином ХХ и пином 100%.
- При любом положении дросселя, тестер должен показывать обрыв цепи.
- Если это не так, подключать разьем концевиков от проводки комплекта КАТЕГОРИЧЕСКИ ЗАПРЕЩЕНО. Требуется устранить неисправность и привести в соответствие.
- Иначе вы получите замыкание +5в ЭБУ на массу и возможен выход ЭБУ из строя.

#### **Mercedes и другие варианты с отдельно стоящим концевиком ХХ.**

Для поиска концевика ХХ вам потребуется тестер включенный в режим прозвонки контактов (на КЗ).

Перед измерением от концевика нужно отключить всю штатную проводку!

Нужно найти концевик дросселя который срабатывает следующим образом. При закрытом дросселе, концевик ХХ должен быть ЗАМКНУТ, а тестер должен показать 0 Ом (КЗ).

Чуть нажмите дроссель. Концевик должен РАЗОМКНУТЬСЯ, а тестер показать обрыв цепи.

Если вы нашли подходящий концевик, подключите провода **TPS** и **gnds** от проводки комплекта к найденному концевику.

От данного концевика нужно отключить всю штатную проводку. В противном случае возможен выход из строя ЭБУ и потеря гарантии.

#### **Проверка концевиков дросселя**

В боковой панели программы откройте вкладку **Приборы**. В **Рабочей панели** откройте страницу **Датчики+РХХ**.

- Включите зажигание.
- При закрытом дросселе, индикатор концевиков должен показывать значение 0%.
- Нажмите педаль газа на 1-2%. Индикатор концевиков должен показать любое значение в диапазоне 10-80%. Если ваш результат отличается от указанного, проверьте правильность подключения концевиков и их исправность.
- Выключите зажигание.

## <span id="page-25-0"></span>**Подключение моментного РХХ (регулятор холостого хода)**

ВСЕ ДЕЙСТВИЯ С ЭЛЕКТРОПРОВОДКОЙ ПРОИЗВОДЯТСЯ ПРИ ВЫКЛЮЧЕННОМ ЗАЖИГАНИИ! В ПРОТИВНОМ СЛУЧАЕ ВОЗМОЖЕН ВЫХОД

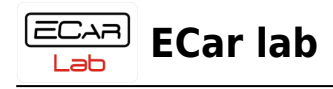

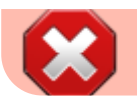

ОБОРУДОВАНИЯ ИЗ СТРОЯ!

Проводка комплекта Swap-Jetronic для подключения РХХ может иметь либо готовый разьем (в основном для моторов Audi), либо хвосты проводов для самостоятельного подключения к штатному разьему Рхх (Mercedes и другие).

Провода линии управления РХХ помечены кембриком с надписью **IDLE**. На электрической схеме данная линия имеет аналогичное обозначение.

> Запрещается обьединять линии РХХ из проводки комплекта со штатной проводкой РХХ. Штатная проводка РХХ должна быть полностью отключена.

> Перед подключением штатного или любого БУ РХХ, нужно очистить его от загрязнений. Т.к. это будет препятствовать правильной работе РХХ (глохнет мотор на светофорах, при сбросе газа и т.п.). Для очистки, РХХ можно замочить в солярке на несколько часов (на ночь), и после прополоскать.

> Чистка не даст результатов если РХХ сильно изношен механически, заедает или возвратная пружина деградировала. В этом случае РХХ необходимо заменить на исправный.

#### **2х контактный РХХ**

Подключить к РХХ проводку комплекта:

- Либо готовый разьем (если имеется).
- Либо хвосты проводов к штатному разьему РХХ. Провод управления РХХ помечен кембриком с надписью **IDLE**. Другой провод +12V (обычно красный).

#### **3х контактый РХХ**

Подключить к РХХ хвосты проводов из проводки комплекта:

- Провод +12V (красный) подключить к центральному контакту разьема РХХ.
- Провод с кембриком **IDLE** подключить к контакту разьема РХХ открывающей обмотки.
- Провод с кембриком **OUT16** (в большинстве случаев), подключить к контакту разьема РХХ закрывающей обмотки.

#### **Как узнать распиновку 3х пинового РХХ**

Подайте на центральный контакт РХХ через отрезок провода +12В с

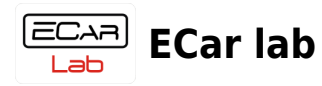

аккумулятора.

- На крайний контакт РХХ подайте -12В с аккумулятора. Заслонка РХХ должна открыться. На этот контакт подключите линию **IDLE**.
- Подайте -12В на другой крайний контакт РХХ. Заслонка РХХ должна закрыться. На этот контакт подключите линию **OUT16**.

#### **Настройка 3х контактного моментного РХХ**

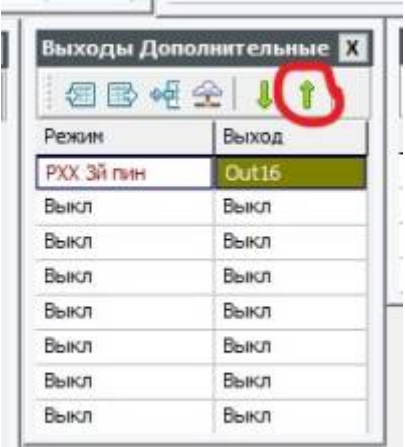

- Включить зажигание.
- Откройте вкладку **Двигатель**. В таблице **Выходы Дополнительные**, выберите режим и номер выхода (двойной клик на ячейке).
- Отправьте настройку в ЭБУ кнопкой Отправить таблицу в блок (выделено красным).
- Сохраните настройки в ЭБУ **Онлайн→Сохранить калибровку в блоке**.
- Выключить зажигание. Сделать паузу 2 сек. Включить зажигание.

### <span id="page-27-0"></span>**Подключение ДТОЖ (датчик температуры охлаждающей жидкости)**

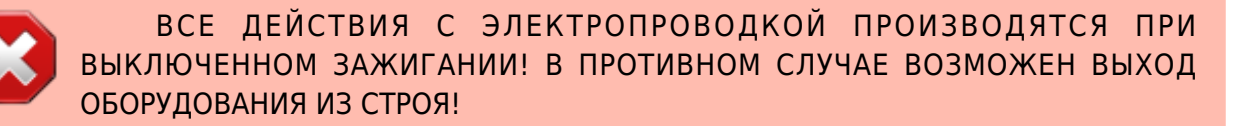

Разьем или хвосты проводов из проводки комплекта для подключения ДТОЖ имеют кембрик с надписью **CLT**.

#### **Audi атмо**

- Выкрутите штатный датчик, который был подключен к эбу KE-Jetronic (см. штатную схему).
- Вкрутите датчик из комплекта.
- Подключите разьем от проводки комплекта к новому датчику.

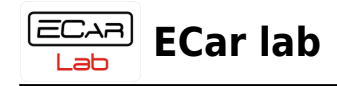

## **Audi турбо**

- Выкрутите штатный датчик (обычно находится в головке блока цил, со стороны моторного щита).
- Вкрутите датчик из комплекта.
- Подключите разьем от проводки комплекта к новому датчику.

#### **Mecedes**

### **Если есть штатный 4х контактный ДТОЖ.**

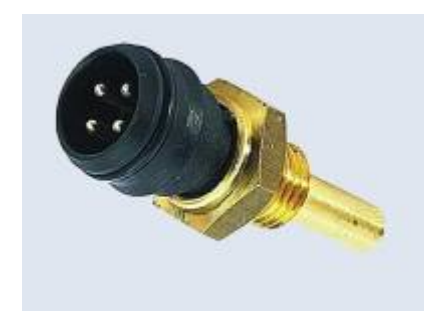

- Найдите штатный 4х контактный датчик ДТОЖ. Это сдвоенный датчик (два в одном). Распиновка по диагонали.
- Отключите штатную проводку от двух контактов по диагонали, которые идут к эбу KE-Jetronic (см. штатную схему). Два других оставить!
- К освободившимся контактам подключить хвосты проводов для ДТОЖ из проводки комплекта.

### **В других случаях установите датчик из комплекта в подходящее место на моторном блоке.**

-

## **Проверка ДТОЖ (датчик температуры охлаждающей жидкости)**

В боковой панели программы откройте вкладку **Приборы**. В Рабочей панели откройте страницу **Датчики+РХХ**.

- Включите зажигание.
- Температура холодного неработающего двигателя должна быть равна температуре окружающего воздуха. Проверьте значение индикатора **ДТОЖ** в программе менеджере.
- Выключите зажигание.

# <span id="page-28-0"></span>**Подключение ДТВ (датчик температуры воздуха)**

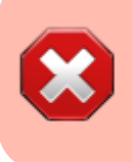

ВСЕ ДЕЙСТВИЯ С ЭЛЕКТРОПРОВОДКОЙ ПРОИЗВОДЯТСЯ ПРИ ВЫКЛЮЧЕННОМ ЗАЖИГАНИИ! В ПРОТИВНОМ СЛУЧАЕ ВОЗМОЖЕН ВЫХОД ОБОРУДОВАНИЯ ИЗ СТРОЯ!

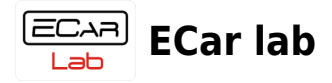

Разьем из проводки комплекта для подключения ДТВ имеет кембрик с надписью **IAT**.

- Выберите место для установки датчика (например корпус воздушного фильтра).
- Сделайте подходящее отверстие и закрепите датчик из комплекта.
- Подключите разьем от проводки комплекта к датчику.

#### **Проверка ДТВ (датчик температуры воздуха)**

В боковой панели программы откройте вкладку **Приборы**. В Рабочей панели откройте страницу **Датчики+РХХ**.

- Включите зажигание.
- На холодном неработающем двигателе индикатор **ДТВ** должен показывать температуру окружающего воздуха. Проверьте значение индикатора **ДТВ** в программе менеджере.
- Выключите зажигание.

## <span id="page-29-0"></span>**Подключение датчика кислорода (лямбда зонд)**

ВСЕ ДЕЙСТВИЯ С ЭЛЕКТРОПРОВОДКОЙ ПРОИЗВОДЯТСЯ ПРИ ВЫКЛЮЧЕННОМ ЗАЖИГАНИИ! В ПРОТИВНОМ СЛУЧАЕ ВОЗМОЖЕН ВЫХОД ОБОРУДОВАНИЯ ИЗ СТРОЯ!

#### **Узкополосный Лямбда зонд**

- Провод, кембрик с надписью **O2S** сигнал, подключить к черному проводу лямбды.
- Провод, кембрик с надписью **gnds** земля сигнальная, подключить к серому проводу лямбды (в 3х проводных лямбдах не используется).
- Подогрев лямбды подключить в штатное место. (Если штатно лямбда не устанавливалась, то управление подогревом можно организовать через доп реле которое может управляться от свободного выхода Out9 — Out16 ЭБУ ECar lab (см. схему от вашего ЭБУ). Либо подключить подогрев лямбды параллельно бензонасосу.
- Рекомендуется заменить штатный 1-2-3х проводный лямбда-зонд на 4х проводный. Например из ряда ВАЗ классика — ВАЗ 2110.

#### **Контроллер широкополосного лямбда зонда (ШЛЗ)**

- Провод, кембрик с надписью **O2S** сигнал, подключить к аналоговому выходу контроллера ШЛЗ (0-5В)(см. инструкцию вашего контроллера).
- Провод, кембрик с надписью **gnds** земля сигнальная, подключить к земляному выходу контроллера (см. инструкцию вашего контроллера).
- Питание контроллера подключите согласно инструкции производителя.

#### **Проверка лямбда зонда**

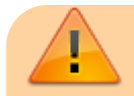

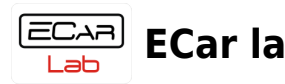

Работу лямбда зонда можно проверить только на работающем двигателе. Поэтому нижеописанные действия нужно производить только после установки и проверки всех датчиков и первого запуска.

В боковой панели программы откройте вкладку **Приборы**. В Рабочей панели откройте страницу **Датчики+РХХ**.

На работающем двигателе на холостом ходу, индикатор **O2S** должен показывать напряжение примерно 0,8 вольт. Если напряжение мало, попробуйте прогазовать дросселем и наблюдайте за напряжением лямбды. Если напряжения нет, то измерьте тестером напряжение на подогреве лямбда зонда на работающем двигателе. Оно должно быть равно напряжению бортсети (~13,5В).

## <span id="page-30-0"></span>**Подключение линии синхронизации (конфигурация Инжектор)**

ВСЕ ДЕЙСТВИЯ С ЭЛЕКТРОПРОВОДКОЙ ПРОИЗВОДЯТСЯ ПРИ ВЫКЛЮЧЕННОМ ЗАЖИГАНИИ! В ПРОТИВНОМ СЛУЧАЕ ВОЗМОЖЕН ВЫХОД ОБОРУДОВАНИЯ ИЗ СТРОЯ!

Данная глава относится только к конфигурации **Инжектор** - Эбу управляет только впрыском, зажигание заводское трамблерное. Подключение для конфигурации **Инжектор+** описано в отдельной главе (см. далее).

Провод (из проводки комплекта) для подключения синхронизации имеет кембрик с надписью **T1**.

### **Audi атмо (и др. имеющие ДХ в трамблере)**

Подключите провод с кембриком **T1** к выходу ДХ (датчик Холла). В параллель к штатному проводу на разьеме ДХ. Обычно средний контакт. (см. штатную схему).

### **Audi турбо**

Подключите провод с кембриком **T1** параллельно проводу идущему от штатного блока зажигания к управляющему входу коммутатора катушки. Если сигнал неустойчив (неадекватные значения оборотов, срыв синхронизации), подключите провод с кембриком **T1** через резистор 6,8кОм.

#### **Mercedes**

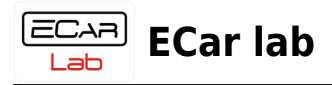

Подключите провод с кембриком **T1** к линии **TD** (см. штатную схему). Линию TD можно найти в разьеме диагностики, контакт №1 (зеленый провод). Разьем обычно находится на левом крыле, с круглой крышкой.

Также этот контакт (№1), может дублироваться на контактной колодке рядом (при подключении в это место провода **T1**, контакты нужно очистить от грязи и зачистить) -

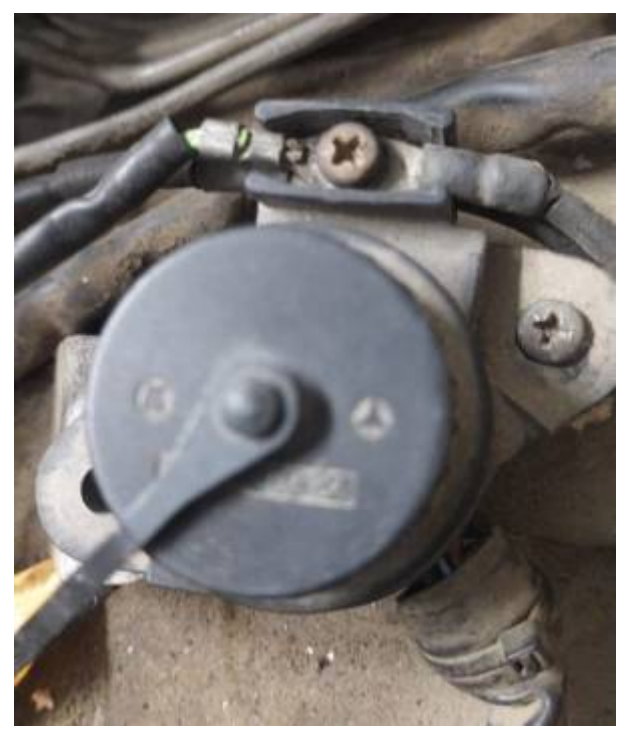

#### **Проверка сигнала синхронизации**

В боковой панели программы откройте вкладку **Приборы**. В Рабочей панели откройте страницу **Датчики+РХХ**.

- Включите зажигание.
- На неработающем двигателе индикатор **Об/мин** должен показывать 0 (ноль). Если это не так, то проверьте правильность подключения провода **T1** и силовых проводов **KT1** и **KT2**. Также помехи может создавать неисправный РХХ. Это можно проверить отключив его.
- Стартуйте двигатель.
- На индикаторе **Об/мин** должны отображаться обороты. На старте это обычно 200-300 оборотов, без резких скачков и импульсов с высокими экстремальными числами.
- Если оборотов на индикаторе нет, проверьте правильность подключения и наличие штатного сигнала в точках подключения.
- Если все подключено правильно и двигатель исправен, двигатель должен завестись.
- Далее можно прогревать двигатель и производить дальнейшую проверку датчиков.

Наличие синхросигнала в заводской системе можно проверить светодиодной автомобильной контролькой (продается в автомагазинах).

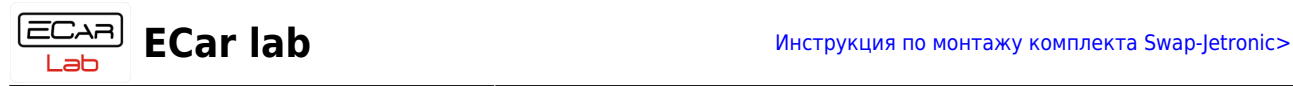

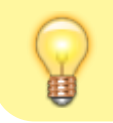

Светодиод при прокрутке стартером должен мигать (либо гаснуть) синхронно со шторками трамблера.

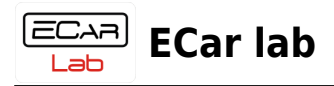

# <span id="page-33-2"></span><span id="page-33-0"></span>**Монтаж конфигурации Инжектор+**

Данный раздел описывает монтаж дополнительного оборудования конфигурации **Инжектор+**. И дополняет предыдущие разделы инструкции.

# <span id="page-33-1"></span>**Установка реперного диска 60-2**

- Снять штатный передний шкив коленвала.
- Произвести токарные работы по сочленению штатного шкива и шкива донора 60-2. На данном этапе две детали должны быть разьемны (не соединены).

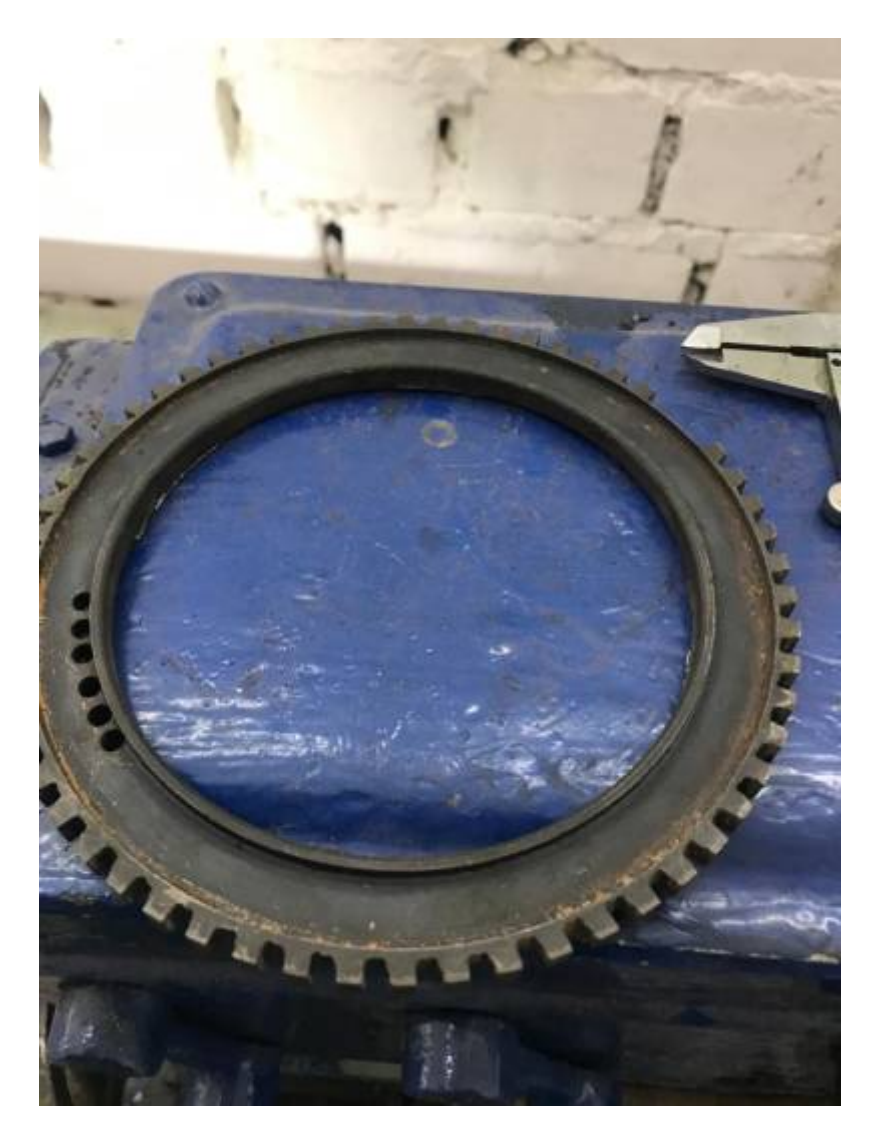

- Установить на место штатный шкив (не фиксировать капитально).
- Выбрать место и установить ДПКВ (датчик положения КВ), таким образом чтобы зазор между датчиком и зубьями венца был не более 1мм (приложите венец 60-2 к штатному шкиву для установки зазора). Датчик нужно установить соосно с зубьями репера и максимально жестко на кронштейне из немагнитного материала.
- Выставить 1й цилиндр в ВМТ.
- Приложить венец 60-2 к штатному шкиву и спозиционировать его так чтобы ДПКВ

ECARL

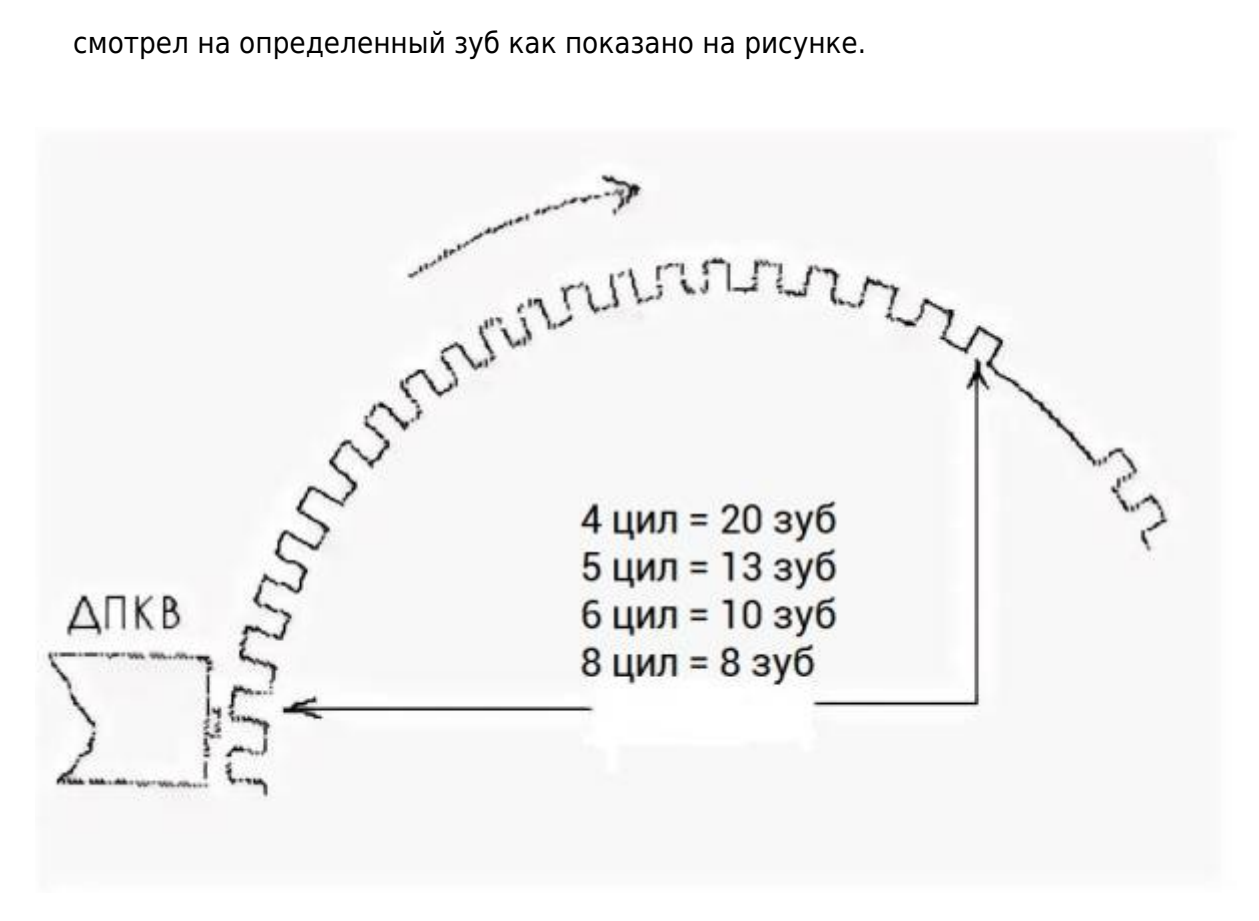

- Поставить метки маркером на шкиве и венце. Снять шкив и венец и совместив поставленные маркерные метки прихватить сваркой в нескольких точках.
- Закрепить шкив с приваренным венцом на штатное место и затянуть.

## **Примеры установок пользователей репера 60-2 и ДПКВ (картинки кликабельны)**

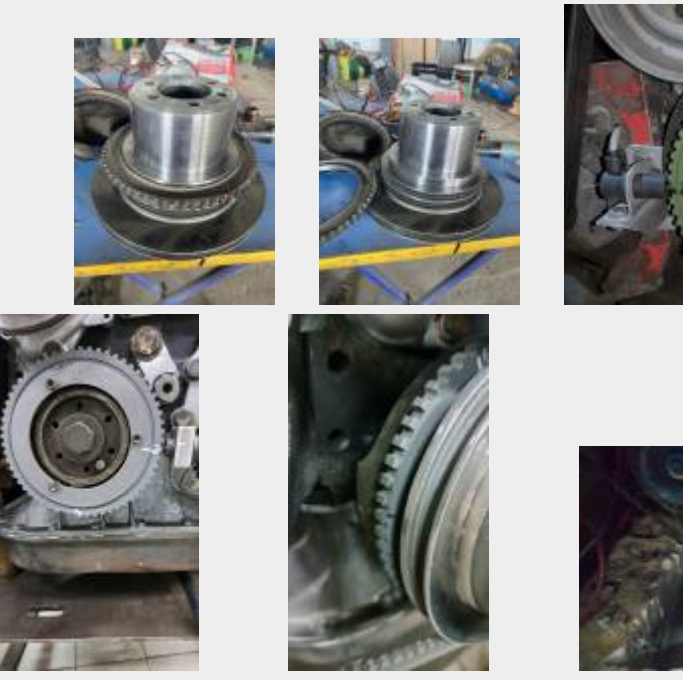

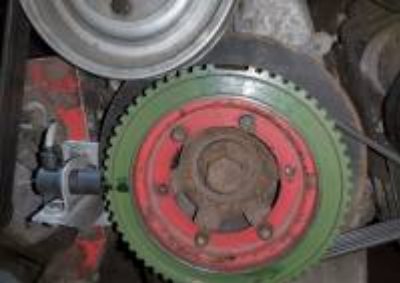

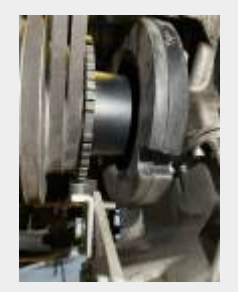

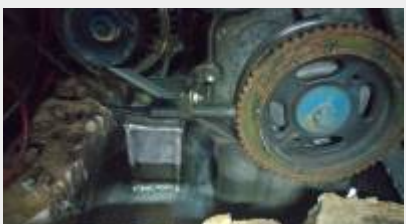

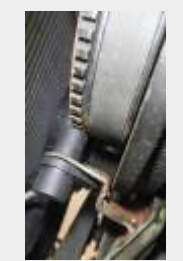

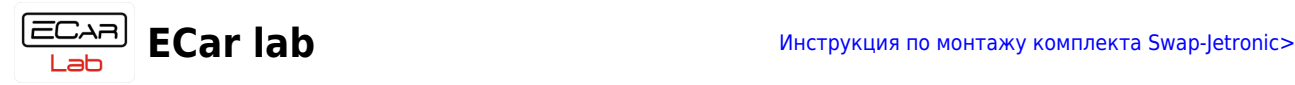

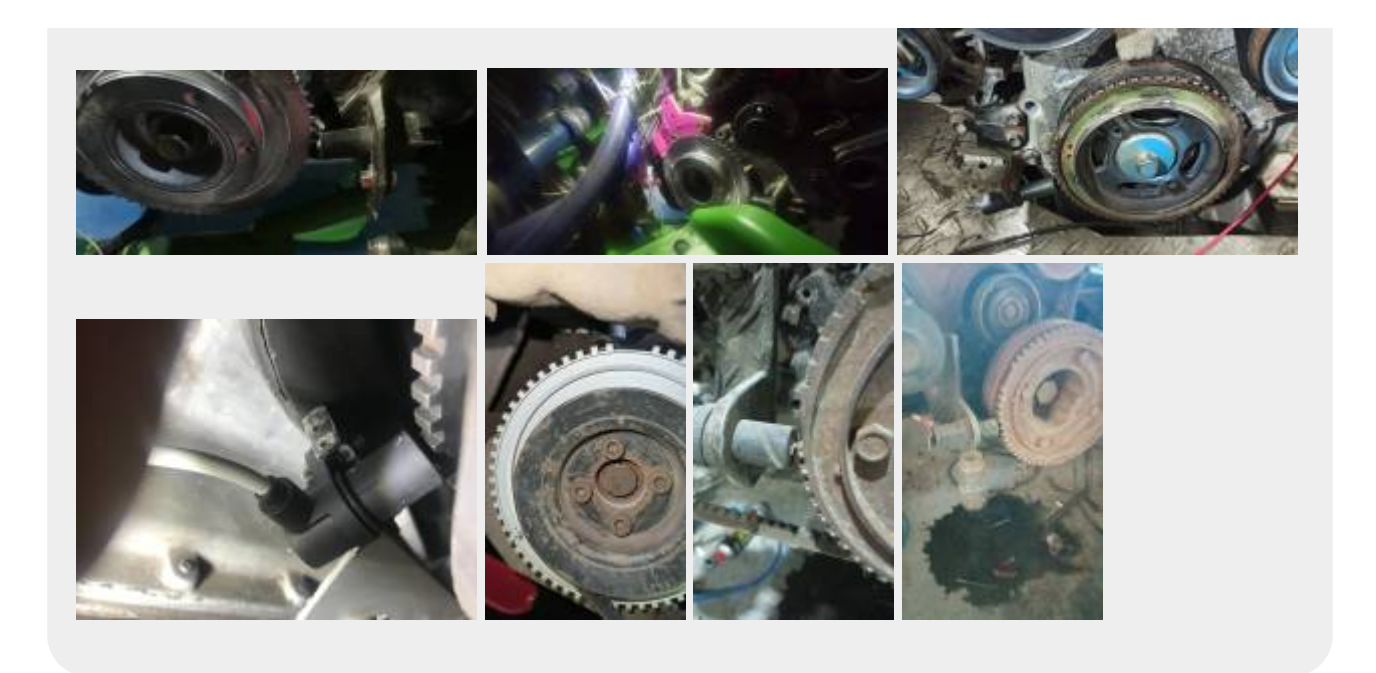

# <span id="page-35-0"></span>**Загрузка калибровки для кофигурации Инжектор+ (60-2 и ИКЗ)**

Загрузите калибровку под ваш мотор, для конфигурации с репером 60-2 и ИКЗ. [Как](https://www.doc.ecarlabs.ru/manual/doc_swap_jetronic/02_wire_sens_ecu_install#%D0%B7%D0%B0%D0%B3%D1%80%D1%83%D0%B7%D0%BA%D0%B0_%D0%BA%D0%B0%D0%BB%D0%B8%D0%B1%D1%80%D0%BE%D0%B2%D0%BA%D0%B8_%D0%B8%D0%B7_%D0%BE%D0%B1%D0%BB%D0%B0%D1%87%D0%BD%D0%BE%D0%B3%D0%BE_%D1%85%D1%80%D0%B0%D0%BD%D0%B8%D0%BB%D0%B8%D1%89%D0%B0) [описано здесь.](https://www.doc.ecarlabs.ru/manual/doc_swap_jetronic/02_wire_sens_ecu_install#%D0%B7%D0%B0%D0%B3%D1%80%D1%83%D0%B7%D0%BA%D0%B0_%D0%BA%D0%B0%D0%BB%D0%B8%D0%B1%D1%80%D0%BE%D0%B2%D0%BA%D0%B8_%D0%B8%D0%B7_%D0%BE%D0%B1%D0%BB%D0%B0%D1%87%D0%BD%D0%BE%D0%B3%D0%BE_%D1%85%D1%80%D0%B0%D0%BD%D0%B8%D0%BB%D0%B8%D1%89%D0%B0) Чтобы выбрать правильную калибровку, читайте описание калибровки в окне **Обозревателя калибровок**.

# <span id="page-35-1"></span>**Подключение датчика ПКВ 60-2**

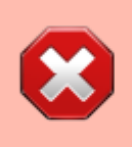

ВСЕ ДЕЙСТВИЯ С ЭЛЕКТРОПРОВОДКОЙ ПРОИЗВОДЯТСЯ ПРИ ВЫКЛЮЧЕННОМ ЗАЖИГАНИИ! В ПРОТИВНОМ СЛУЧАЕ ВОЗМОЖЕН ВЫХОД ОБОРУДОВАНИЯ ИЗ СТРОЯ!

- Если до этого была подключена конфигурация Ижектор (со штатным зажиганием), то необходимо отключить провод с кембриком **T1**, заизолировать и убрать!
- Подключить разьем датчика ДПКВ к разьему проводки комплекта. Данный разьем промаркирован надписью **ДПКВ** или **CKP**.

# <span id="page-35-2"></span>**Подключение датчика фазы (только для Audi 5цил)**

- Снимите крышку трамблера.
- Подключите провод из проводки комплекта с надписью на кембрике **T3** к выходу (обычно средний вывод) датчика Холла (ДХ) трамблера.
- Прокрутите КВ вручную чтобы ДПКВ смотрел на 1й зуб репера 60-2. Ни цилиндр должен быть в ТАКТЕ СЖАТИЯ!
- Подключите тестер к выходу ДХ.
- Открутите фиксатор трамблера, чтобы корпус трамблера свободно вращался.
- Сначала для проверки, сдвиньте шторки трамблера чтобы ДХ смотрл на середину шторки. Напряжение на выходе ДХ должно быть = 5 вольт (пять вольт).
- Сдвиньте шторки трамблера, чтобы датчик Холла смотрел на середину окна.

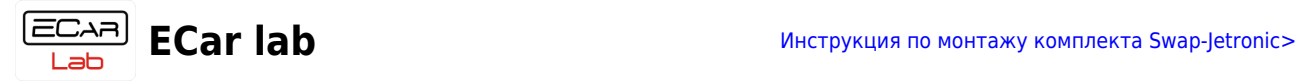

Напряжение на выходе ДХ должно быть = 0 вольт (ноль вольт).

Затяните фиксатор трамблера.

# <span id="page-36-0"></span>**Проверка сигнала синхронизации репера 60-2**

В боковой панели программы откройте вкладку **Приборы**. В Рабочей панели откройте страницу **Датчики+РХХ**.

- Включите зажигание.
- На неработающем двигателе индикатор **Об/мин** должен показывать 0 (ноль). Если это не так, то проверьте правильность подключения силовых проводов **KT1** и **KT2**. Также помехи может создавать неисправный РХХ. Это можно проверить отключив его.
- Стартуйте двигатель.
- На индикаторе **Об/мин** должны отображаться обороты. На старте это обычно 200-300 оборотов, без резких скачков и импульсов с высокими экстремальными числами.
- Если оборотов на индикаторе нет, проверьте правильность подключения ДПКВ и ДФ (ДФ используется только в Audi 5 цил).
- Выключите зажигание.

## <span id="page-36-1"></span>**Подключение индивидуальных катушек зажигания (ИКЗ)**

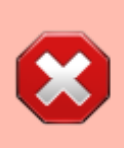

ВСЕ ДЕЙСТВИЯ С ЭЛЕКТРОПРОВОДКОЙ ПРОИЗВОДЯТСЯ ПРИ ВЫКЛЮЧЕННОМ ЗАЖИГАНИИ! В ПРОТИВНОМ СЛУЧАЕ ВОЗМОЖЕН ВЫХОД ОБОРУДОВАНИЯ ИЗ СТРОЯ!

С ИКЗ нельзя применять трамблерные свечи! Они имеют меньший искровой зазор чем свечи для ИКЗ. Используйте для ИКЗ специально предназначенные для них свечи.

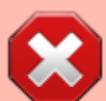

Свеча от трамблера имеет искровой зазор ~0,7мм. Свеча для ИКЗ ~1,1мм. Если использовать трамблерные свечи в ИКЗ, через некоторое время это выведет их (ИКЗ) из строя. Свеча для ИКЗ имеет более мощную искру и обеспечивает оптимальную работу искрового контура (правильную нагрузку катушки).

Также диаметр керамического изолятора трамблерных свечей как правило больше диаметра свечного отверстия ИКЗ. «Впихивая» трамблерную свечу в ИКЗ, вы можете разрушить ИКЗ механически и вывести ее из строя.

### **Подключение линии GNDE**

- Выключите зажигание (если включено).
- Прикрутите провод с клеммой из проводки комплекта с кембриком **GNDE** к блоку цилиндров в районе свечных колодцев (болтом в отверстие с резьбой). Чем ближе тем лучше. Перед этим тщательно зачистите поверхности контактов от окислов и

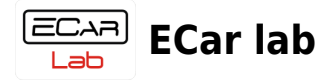

грязи. Запрещается подключать данный провод на значительном удалении от указанного места или переносить его на другие детали автомобиля! Это нарушает работу искрового контура и возможно возникновение сильных помех в бортсети 12в.

На V образных моторах для каждой головы есть свой провод **GNDE** от каждой группы катушек. Подключите каждый провод к своей голове, в соответствии с предыдущим пунктом.

#### **Для проводки с разьемами катушек VAG и Toyota**

Катушки VAG и Toyota конструктивно выполнены как одевающиеся на свечу.

Номера рекомендуемых катушек указаны на [Листе 10.132](https://www.doc.ecarlabs.ru/schems/ec61#%D0%BB%D0%B8%D1%81%D1%82_10132_%D1%81%D1%85%D0%B5%D0%BC%D0%B0_%D0%BF%D0%BE%D0%B4%D0%BA%D0%BB%D1%8E%D1%87%D0%B5%D0%BD%D0%B8%D1%8F_%D0%B8%D0%BD%D0%B4%D0%B8%D0%B2%D0%B8%D0%B4%D1%83%D0%B0%D0%BB%D1%8C%D0%BD%D1%8B%D1%85_%D0%BA%D0%B0%D1%82%D1%83%D1%88%D0%B5%D0%BA_%D0%BA_%D1%8D%D0%B1%D1%83_ec61).

#### **Для проводки с разьемами катушек GM**

Катушки GM конструктивно выполнены как отдельно стоящие и соединяются со свечой коротким ВВ проводом.

Номера рекомендуемых катушек указаны на [Листе 10.132](https://www.doc.ecarlabs.ru/schems/ec61#%D0%BB%D0%B8%D1%81%D1%82_10132_%D1%81%D1%85%D0%B5%D0%BC%D0%B0_%D0%BF%D0%BE%D0%B4%D0%BA%D0%BB%D1%8E%D1%87%D0%B5%D0%BD%D0%B8%D1%8F_%D0%B8%D0%BD%D0%B4%D0%B8%D0%B2%D0%B8%D0%B4%D1%83%D0%B0%D0%BB%D1%8C%D0%BD%D1%8B%D1%85_%D0%BA%D0%B0%D1%82%D1%83%D1%88%D0%B5%D0%BA_%D0%BA_%D1%8D%D0%B1%D1%83_ec61).

## <span id="page-37-0"></span>**Тестирование индивидуальных катушек зажигания (ИКЗ)**

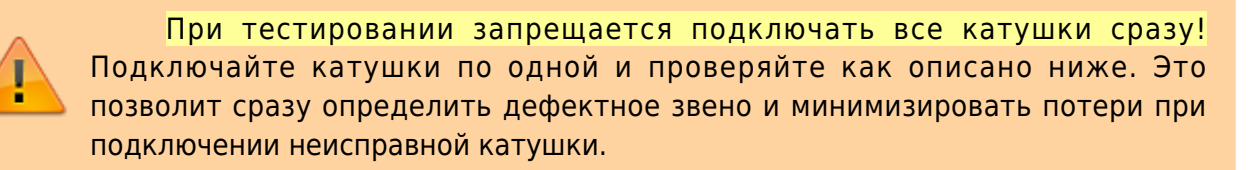

- Выключите зажигание (если включено).
- Вставьте свечу в катушку. Или соедините ВВ проводом (для GM катушек).
- Подключите катушку в разьем под номером **1**.
- Положите катушку (или свечу) на корпус мотора чтобы резьбовая часть свечи надежно касалась массы автомобиля.
- Включите зажигание.
- Подключитесь в программе **ECar Manager** к эбу. [Инструкция.](https://www.doc.ecarlabs.ru/manual/doc_swap_jetronic/02_wire_sens_ecu_install#%D1%83%D1%81%D1%82%D0%B0%D0%BD%D0%BE%D0%B2%D0%BA%D0%B0_%D0%BF%D0%BE_%D0%BF%D0%BE%D0%B4%D0%BA%D0%BB%D1%8E%D1%87%D0%B5%D0%BD%D0%B8%D0%B5_%D1%8D%D0%B1%D1%83)
- В **Рабочей панели** откройте страницу **Ручное управление**.
- В таблице **Ручная проверка катушек** поставьте галочку **Вкл** (обведено красным).
- Нажмите на кнопку с номером **1**. На катушке подключенной к разьему **1** должен произойти искровой разряд.
- Выключите зажигание.

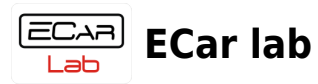

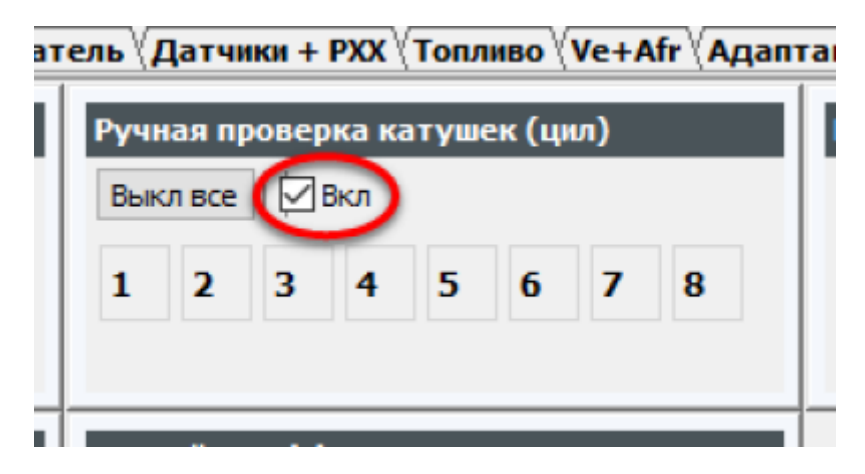

- Вставьте свечу в следующую катушку. Или соедините ВВ проводом (для GM катушек).
- Подключите катушку в следующий по номеру разьем.
- Положите катушку (или свечу) на корпус мотора чтобы резьбовая часть свечи надежно касалась массы автомобиля.
- Включите зажигание.
- В таблице **Ручная проверка катушек** нажмите на кнопку с номером подключенной катушки. На катушке должен произойти искровой разряд.
- Выключите зажигание.
- Повторите снова, пока не проверите все катушки.

По окончании проверки всех катушек, в таблице **Ручная проверка катушек** снимите галочку **Вкл** (обведено красным).

#### **Монтаж индивидуальных катушек зажигания (ИКЗ)**

Выключите зажигание.

-

- Вкрутите все свечи в свечные колодцы мотора.
- Оденьте все катушки на свечи. Или соедините ВВ проводами (для GM катушек).
- Подключите разьемы к катушкам согласно нумерации.

# <span id="page-38-0"></span>**Запуск двигателя на конфигурации Инжектор+**

- Включите зажигание.
- Запустите двигатель.